## **Svetec, Simona**

## **Undergraduate thesis / Završni rad**

## **2021**

*Degree Grantor / Ustanova koja je dodijelila akademski / stručni stupanj:* **University North / Sveučilište Sjever**

*Permanent link / Trajna poveznica:* <https://urn.nsk.hr/urn:nbn:hr:122:391297>

*Rights / Prava:* [In copyright](http://rightsstatements.org/vocab/InC/1.0/) / [Zaštićeno autorskim pravom.](http://rightsstatements.org/vocab/InC/1.0/)

*Download date / Datum preuzimanja:* **2024-07-12**

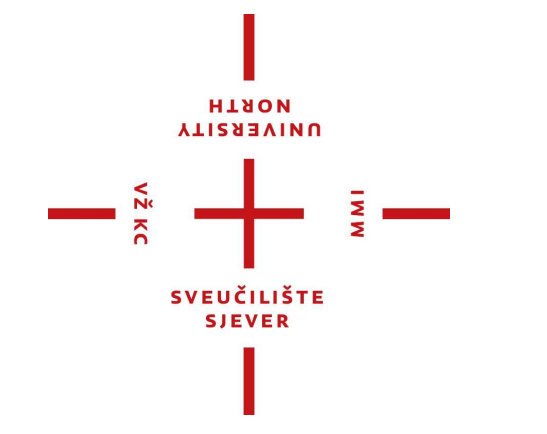

*Repository / Repozitorij:*

[University North Digital Repository](https://repozitorij.unin.hr)

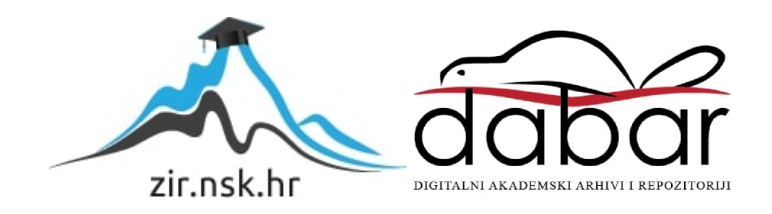

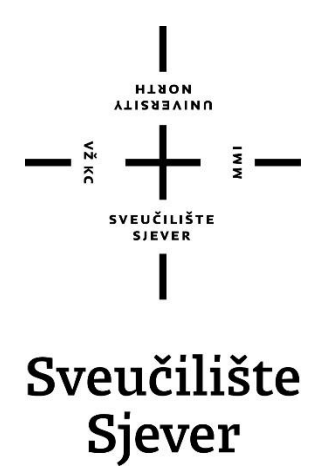

**Završni rad br. 719/MM/2021**

## **Izrada grupe tiskanih proizvoda za vjenčanje**

**Simona Svetec, 2907/336**

Varaždin, rujan 2021. godine

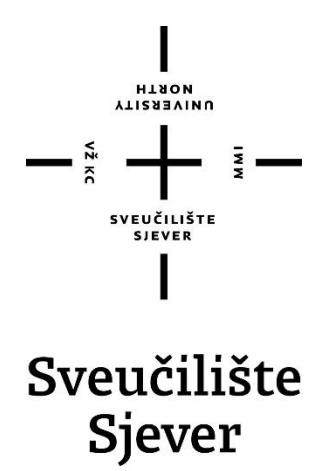

**Odjel za Multimediju, oblikovanje i primjenu**

**Završni rad br. 719/MM/2021**

## **Izrada grupe tiskanih proizvoda za vjenčanje**

**Student**

Simona Svetec, 2907/336

## **Mentor**

doc.dr.sc. Marko Morić

Varaždin, rujan 2021. godine

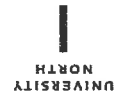

# Prijava završnog rada

## Definiranje teme završnog rada i povjerenstva

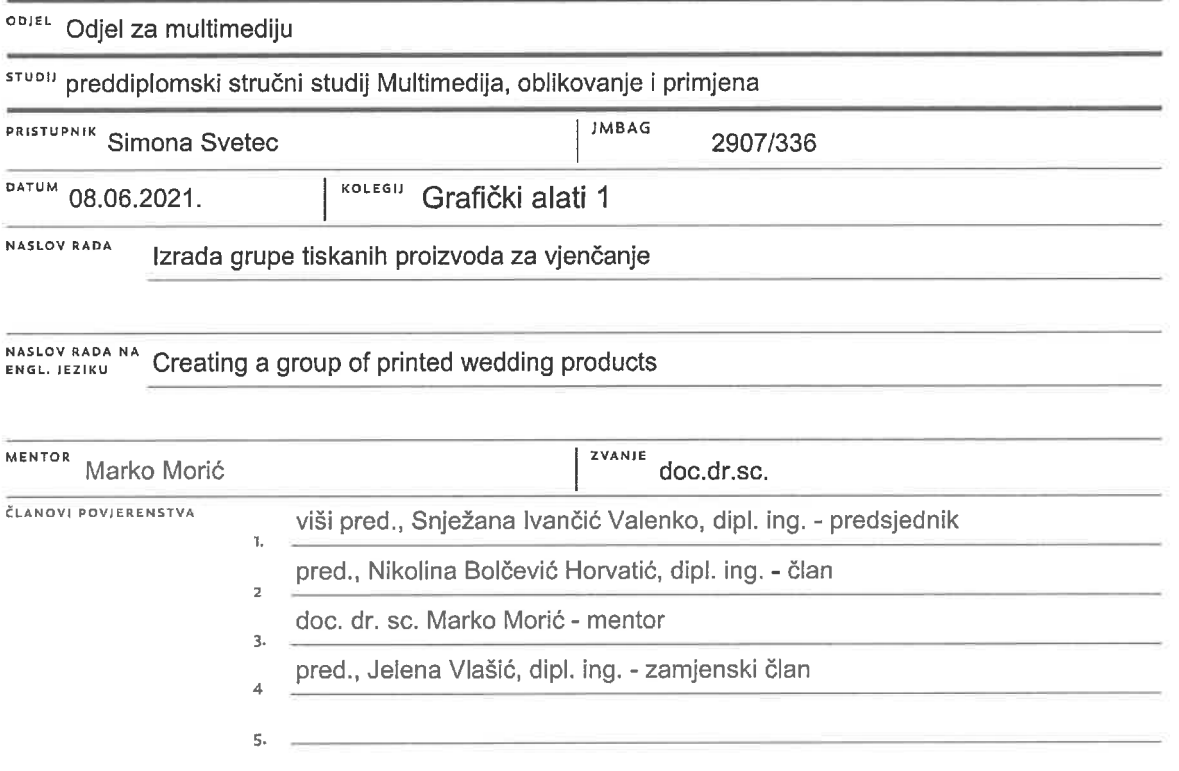

ž.

## Zadatak završnog rada

BROJ 719/MM/2021

OPIS

 $\frac{1}{2}$ 

Gledajući povijest može se vidjeti da je grafička tehnologija mnogo napredovala od prepisivanja dokumenata perom i tiskanja pomičnim metalnim slovima. Danas se uz stolno izdavaštvo, proces izrade grafičke pripreme na osobnim računalima, i automatizirane uređaje za tisak tijek izrade široke palete grafičkih proizvoda nezamislivo pojednostavio i ubrzao. Grafički dizajneri danas, za razliku od svojih prethodnika, na raspolaganju imaju suvremenu tehnologiju i računalne programe čiji alati olakšavaju rad. No ipak je to kreativno zanimanje koje se stalno nadopunjuje i mijenja, pa dizajneri trebaju biti u korak s novim trendovima, no i biti u mogućnosti donositi nove ideje te ih realizirati. U radu je potrebno:

- objasniti grafički dizajn kao kreativno zanimanje i polja istoga,
- navesti i opisati osnovna pravila i principe dizajna,
- objasniti vrste računalne grafike i opisati vektorsko orijentirani softver Illustrator,
- objasniti faze tiska od grafičke pripreme preko tiska do grafičke dorade,
- objasniti razvoj tiskarskih bojila, tiskovnih podloga te tehnika tiska,
- opisati postupak izrade grupe tiskanih proizvoda za vjenčanje i
- stvoriti grafičke proizvode koji čine skladnú cjelinus

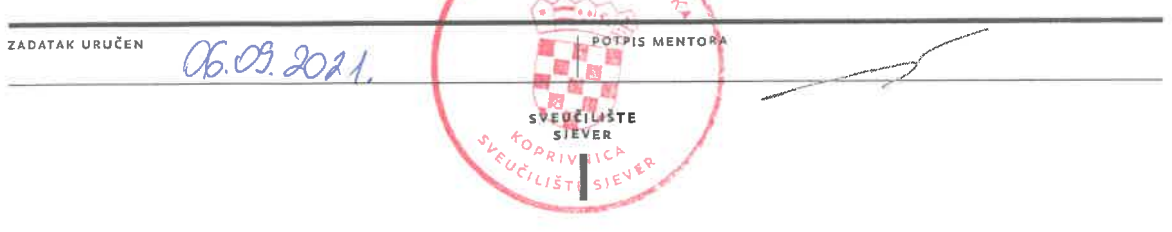

## **Predgovor**

Kako sam zainteresirana za područja grafičkog dizajna i grafičke tehnologije i htjela bi se time baviti u budućnosti, ovaj rad, izrada grupe tiskanih proizvoda za vjenčanje, daje mi priliku da pokažem svu svoju kreativnost i stečeno znanje u dizajnu kroz prijašnje tri godine.

Ovom prilikom želim se zahvaliti mentoru Marku Moriću na korisnim savjetima, potpori i pomoći kod pisanja ovog završnog rada te svim ostalim profesorima odjela Multimedije na prijateljskom pristupu te zanimljivim i kreativnim prezentacijama i zadacima.

## **Sažetak**

Grafički dizajn je za razliku od grafičke tehnologije novije zanimanje nastalo sredinom prošlog stoljeća, a napretkom tehnologije, točnije pojavom stolnog izdavaštva i mogućnošću spajanja računala i uređaja za ispis, olakšao se i ubrzao tijek izrade grafičkih proizvoda. Da je tome tako, vidljivo je i u ovom radu gdje je opisan tijek izrade grupe tiskanih proizvoda za vjenčanje, počevši od grafičke pripreme preko tiska do grafičke dorade. Dizajni svih proizvoda napravljeni su u računalnom programu za vektorsku grafiku Illustrator, a tijekom izrade, kako se elementima gradila kompozicija, poštivala su se pravila i principi dizajna. Svi proizvodi čine kompaktnu cjelinu pa su dizajni istih dosljedni, ponavljaju se jednake boje, obitelji fontova i ilustracije. Nakon grafičke pripreme, otiskivanje proizvoda vršilo se na digitalnom uređaju te na laseru gdje se u tiskovne podloge graviralo. To je odličan odabir strojeva za male naklade te personalizirani tisak. U završnoj fazi, otisnute proizvode bilo je potrebno rezati, lijepiti, savijati i ukrasiti kako bi se dobili konačni oblici te kako bi oni bili spremni za daljnje korištenje.

**Ključne riječi:** grafički dizajn, vektorska grafika, grafički proizvodi, digitalni tisak, graviranje.

## **Abstract**

Unlike graphic technology, graphic design is a newer occupation that emerged in the middle of the last century, and with the advancement of technology, more precisely with the advent of desktop publishing and the ability to connect computers and printing devices, the process of making graphic products has become easier and faster. That this is the case can be seen in this paper where the process of making a group of printed wedding products is described, starting from graphic preparation through printing to graphic finishing. The designs of all products were made in the computer program for vector graphics Illustrator, and during the production, as the various elements of the composition were built, the basic rules and principles of design were followed. All products form a compact whole, so their designs are consistent, repeating the same colors, font families and illustrations. After graphic preparation, the product was printed on a digital device and on a laser where it was engraved on printing media. It is an excellent choice of machines for small editions and personalized printing. In the final stage, the printed products had to be cut, glued, bent and decorated to get the final shapes and to be ready for further use.

**Keywords:** graphic design, vector graphics, graphic products, digital printing, engraving.

# **Popis korištenih kratica**

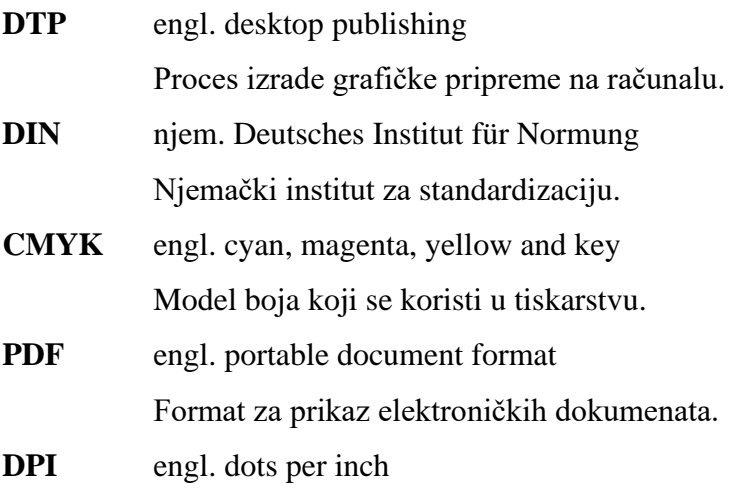

Mjera za razlučivost tiskanog proizvoda.

## Sadržaj

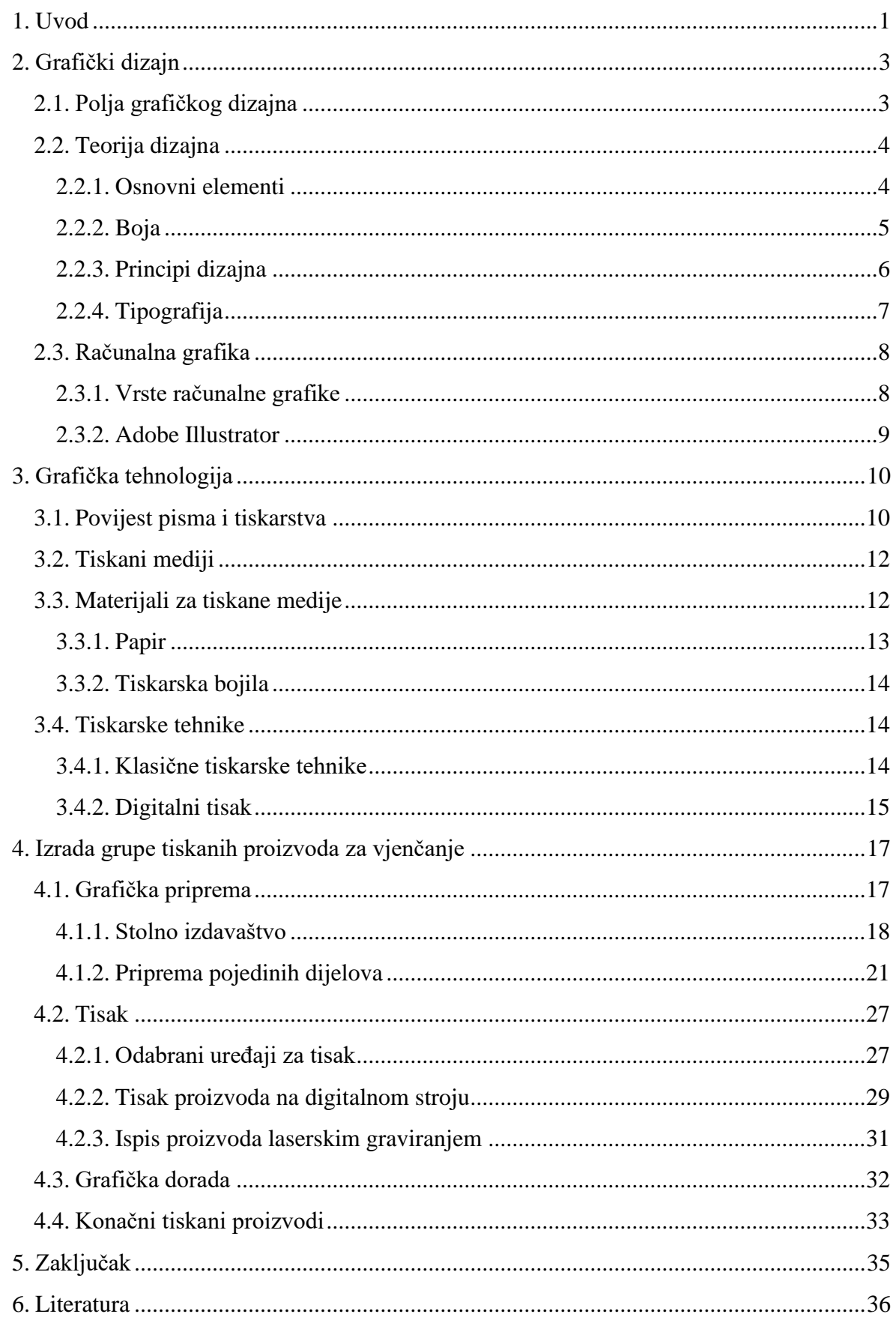

## **1. Uvod**

Grafički dizajn je već dugi niz godina dio čovjekove svakodnevice, pa kamo god se okrenuli možemo vidjeti neke produkte i radove brojnih grafičkih dizajnera, zanimanja koje je u punom zamahu. Ipak napretkom tehnologije i "seobom" stvarnog svijeta u virtualni svijet odnosno popularizacijom društvenih mreža i portala sve se više gube neki oblici tradicionalnog tiska poput novina i časopisa, no ujedno ostali dobivaju na važnosti i njihova potražnja raste.

Ako se zaviri u povijest, može se vidjeti da je za klasične grafičke proizvode poput knjiga trebalo mnogo godina, ideja, vještine te istraživanja kako bi oni bili onakvima kakvima ih danas poznajemo te kako bi se iz njih proširilo i unaprijedilo polje. Nije to djelo jednog izumitelja, nego je u tom procesu sudjelovalo i za isto je zaslužno cijelo mnoštvo ljudi iz različitih dijelova svijeta kroz različita vremenska razdoblja. Razvoj pisma i jezika, proizvodnja materijala za tiskanje te napredak u polju tiskarstva su jednako važni čimbenici za učinkovitu i povećanu proizvodnju široke palete grafičkih proizvoda.

U ovom ću radu uz poglavlja grafički dizajn i grafička tehnologija predstaviti vlastiti rad, grupu tiskanih proizvoda za vjenčanje, od pripreme preko tiska do grafičke dorade. Svoju kreativnost imala sam prilike pokazati i prenijeti na različite proizvode koji čine kompaktnu cjelinu. Uz samu pozivnicu, napravila sam i dodatne komponente koje su slijedeće: plan događanja, zahvalnica, posjetnica, potvrda dolaska, glavni plakat i plan sjedenja. Uz to pozivnica i potvrda dolaska imaju odgovarajuće kuverte, a važno je istaknuti personalizaciju otisaka što dodaje na posebnosti.

Svaki proces izrade, pa tako i ovaj, počinje od grafičke pripreme, ključne faze rada. Nakon što se definiraju ciljevi, budžet, vrijeme izrade te odredi ključna publika kreće se na prikupljanje informacija i materijala vezanih uz projekt. Potrebno je dobro istražiti i odrediti na koji će se način željena poruka prenijeti krajnjem korisniku. Inspiracija i inovativne ideje su vrlo bitne u početnom procesu jer se iz njih rađa i realizira krajnji proizvod odnosno dizajn. Inspiraciju mogu pružiti radovi ostalih umjetnika ili se ona može potražiti u svakodnevnom životu. [1]

Skice na listu papira ili na računalu prikazuju trenutno razmišljanje i ideje dizajnera. Odabir jedne skice koja se smatra najboljom se zatim usavršuje u računalnim programima, najčešće baziranima na vektorskoj grafici. U svakom profesionalnom pristupu moraju se poštovati pravila dizajna kako bi isti zadovoljio vizualnu i tehničku stranu. [2]

Stolno izdavaštvo (engl. desktop publishing, kratica DTP) je zahvaljujući napretku računalne opreme i računalnih programa zamijenilo klasičnu grafičku pripremu i ubrzalo te pojednostavilo proces. Od kraja 1980-ih godina grafička priprema, koja uključuje obradu slika i teksta, definiranje boja, pozicioniranje oznaka registra i oznake rezanja, radi se na osobnim računalima. [3]

U poslovnom svijetu, usavršeni radovi u računalnim programima se zatim prezentiraju klijentu te ako je potrebno rade se manje ili veće promjene prema njegovim željama. Tek nakon konačnog odobrenja kreće se na tiskanje proizvoda. Naravno, pošto grupa proizvoda za vjenčanje nije rađena za stvarne klijente, već za imaginarne, ovaj korak se preskače i ide se ravno na tisak, a kod tiska je najvažnije odabrati odgovarajuću tiskovnu podlogu kao i tehniku tisku. To je važan odabir koji može odlučivati o cjelokupnom dojmu i izgledu proizvoda.

Završna faza, grafička dorada, uključuje sve korake koji se moraju izvršiti nakon tiska, kako bi krajnji proizvod bio spreman za korištenje. Svaki grafički proizvod traži drugu vrstu dorade, a to može biti jedna ili više različitih. Najčešći oblici dorade uključuju rezanje i preklapanje čiji se procesi odvijaju na zasebnim strojevima, ručno ili u samom stroju. [3]

Svrha ovog rada je kroz poglavlja o grafičkom dizajnu i njegovim područjima, zatim teorijama dizajna, vrstama računalne grafike te o tiskarstvu i tehnikama tiska upoznati tematiku i uputiti čitatelja u izradu grupe tiskanih proizvoda za vjenčanje.

Cilj ovog rada je shvatiti pojmove u grafičkoj pripremi, tisku i grafičkoj doradi prezentirane kroz izradu grupe grafičkih proizvoda i moći ih primijeniti.

## **2. Grafički dizajn**

Grafički dizajn je kreativna profesija koja za cilj ima prenijeti određenu informaciju ključnoj publici. Ta disciplina uključuje mnoga područja, a kako se tehnologija mijenja i napreduje tako se s vremenom toj skupini pridružuju neka nova zanimanja. Brojna raznolikost omogućuje opredjeljenje i specijaliziranje za neka od sljedećih polja: oglašavanje, brendiranje, interaktivni dizajn, dizajn ambalaže, dizajn publikacije i web dizajn.

Pojam grafički dizajn prvi je puta upotrijebljen sredinom prošlog stoljeća, a razvio se u industrijama tiska i izdavaštva. Nakon Drugog svjetskog rata pojavila se potreba za lijepom i atraktivnom ambalažom zbog povećanja konkurencije. Isto tako broj primjeraka časopisa je rastao stoga se rodilo novo zanimanje koje će raditi dizajne privlačne ljudskom oku. Tehnološki razvoj modernizirao je tehnike tiska, pa više nije bilo potrebe za slaganjem slova, a glavnu ulogu u novom poslu imao je dizajner koji je predvodio cijeli proces što je zahtijevalo veliku svestranost. [4]

Kao oblik neverbalne komunikacije, u današnjem svijetu grafički dizajn je vrlo važan i sveprisutan. Svaki oblik medija, od klasičnih do digitalnih, iziskuje kvalitetan te drugačiji izgled kako bi došao do isticanja među suparništvom. Stoga grafički dizajneri imaju velik zadatak, no i veliku moć, a to je moć informiranja, poticanja, motivacije i pobuđivanje emocija. Isto tako mogu utjecati na ponašanje, pa kada njihova djela i rad dopru na željeni način do publike, taj se posao može smatrati uspješno obavljenim. [5]

Prvi koraci u izradi grafičkog dizajna su razrada, traženje inspiracije i istraživanje. Ti se postupci moraju napraviti kako bi se došlo do ideja koje vode do završnog proizvoda. Svaka skica, misao i ideja su dobrodošle. Grafički dizajneri zatim pojedine koncepte raspoređuju i uređuju te odlučuju na koji način prenijeti željenu informaciju. Nakon pripreme kreće se u izradu. Dizajneri mogu slijediti trenutačne popularne trendove ili se oslanjati na neko od razdoblja u umjetnosti, kao što su barok i romantizam, i njihove značajke. [4]

## **2.1. Polja grafičkog dizajna**

Grafički dizajneri stvaraju brojne proizvode, od plakata, knjiga, brošura, dizajna ambalaže pa do web stranica, vizualnih identiteta i reklama. Svatko se trudi na najbolji način prenijeti poruku uz kvalitetnu estetsku vrijednost. Neki od dizajnera rade više poslova grafičkog dizajna, kao što je izrada tipografije i ilustracije, dok su se neki opredijelili za pojedino područje. [2]

Oglašavanje je područje grafičkog dizajna koje označuje kreiranje poruka čija je namjena da u ime određenog branda obavljaju neku od funkcija, bilo da je to promocija novog proizvoda ili uvjeravanje i motivacija na kupovinu. Danas se oglašavanje provodi u obliku kampanja preko društvenih mreža, tiska, web stranica i online portala.

Brendiranje je opsežan program, također za određeni brand, u koji spada kreiranje imena, vizualnog identiteta, web stranice te promotivnih materijala. Slično tome je promotivni dizajn, no ovdje se predstavljaju proizvodi i usluge branda, a ne sami brand. U taj dizajn ulazi izrada plakata, ambalaže, web stranica, kataloga, pozivnica i najava. I kod brendiranja i kod promotivnog dizajna potrebno je napraviti kontinuirani i skladni dizajn, dakle da se na svim krajnjim rješenjima pojavljuju elementi istih značajki.

Dizajnom ambalaže krenula je priča o grafičkom dizajnu čija će se potražnja nastaviti još dulje vrijeme. Kod takvog dizajna materijal se oblikuje te se kreira struktura i izgled. Ambalaža mora predstavljati brand, no i pružiti kupcima određene informacije o proizvodu.

Dizajn publikacije ili urednički dizajn je dizajn tekstualnog i slikovnog sadržaja za tisak ili zaslon. Dizajner mora interpretiranim sadržajem pridobiti čitatelja i ponuditi mu zanimljivo i poučno iskustvo. U taj posao spadaju dizajni knjiga, novina, časopisa, brošura i blogova. [5]

Dizajn korisničkog iskustva i dizajn korisničkog sučelja su poslovi čija je potražnja u stalnom rastu, a njihov je razvoj potaknut modernizacijom weba koji se danas interpretira kao interaktivni medij. Dizajner korisničkog iskustva za cilj ima napraviti digitalno rješenje koje korisnik može bez ikakvih problema i poteškoća koristiti, dakle najvažnija je funkcionalnost. S druge strane, dizajn korisničkog sučelja označava dizajn koji je vidljiv krajnjem korisniku. Svi elementi moraju biti dobro razmješteni te jednostavni za upotrebu. Uz sve to dizajn mora izgledati privlačno. [6]

## **2.2. Teorija dizajna**

Svaki rad koji dizajner napravi sastoji se od osnovnih grafičkih elemenata, a to su linija ili crta, ploha, pozitivni i negativni prostor, boja i tekstura. Od istih se elemenata gradi kompozicija, a kako bi krajnji dizajn bio uspješan moraju se poštivati osnovna pravila i principi. [5]

#### **2.2.1. Osnovni elementi**

Liniju ili crtu možemo gledati kao putanju čija je najmanja jedinica točka. Njezina dužina i debljina mogu se mijenjati i tako se kreiraju različite vrste i kombinacije. Crte imaju smjer, a mogu biti ravne ili zaobljene kao i tanke ili podebljane. Različiti pribori ih mogu kreirati, bilo da je to olovka ili alat u računalnom programu. Linije imaju vrlo bitno ulogu u dizajnu zbog toga što kreiraju pokrete i stvaraju kompoziciju. Njima se stvaraju plohe u kojima prepoznajemo razne oblike. Dakle ploha kao obris nečega zatvoreni je oblik. To je područje stvoreno linijama, bojom ili teksturom. Mogu mu se očitati dvije dimenzije, a to su širina i visina. Plohe mogu biti osnovni geometrijski ili slobodni, apstraktni oblici. Geometrijski oblici sugeriraju na čistoću i red, a slobodni oblici na razigranost. [7]

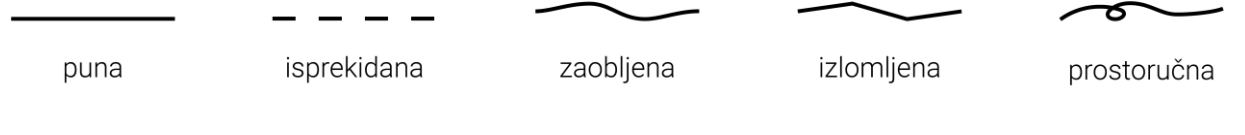

*Slika 2.1: Vrste linija*

Pozitivni i negativni prostori također su vrlo bitni u cjelokupnom dizajnu, a predstavljaju odnose između oblika i pozadine. Zamjenom pozadine kao negativnog prostora te oblika kao pozitivnog i suprotno dobiju se različiti efekti. Ljudski um uvijek traži neki poznati oblik pa tako pokušava odvojiti pozadinu od oblika. Kod kreiranja dizajna, negativni i pozitivni prostori su jednako važni, a dokaz tome je tipografija gdje znakovi čine pozitivni prostor dok su prostori unutar istih i razmaci dio negativnog prostora.

U dizajnu često se mogu vidjeti teksture koje su stvarne taktilne površine ili simulacije istih, a još se nazivaju i vizualnima. Taktilne se mogu fizički osjetiti, a rade se utiskivanjem, visokim tiskom i graviranjem. Vizualne teksture najčešće nastanu iz fotografija ili se skeniraju postojeće teksture. Dizajner koji se zna služiti svim računalnim tehnikama može stvoriti realne teksture. [5]

## **2.2.2. Boja**

Boja ima vrlo važnu ulogu i moć kod stvaranja dizajna, a zahvaljujući engleskom znanstveniku Isaacu Newtonu danas možemo razumjeti način na koji vidimo boje. Newton je prvi došao do spoznaje da se snop bijele svjetlosti prolaskom kroz staklenu prizmu lomi i dijeli u nekoliko boja, točnije u crvenu, narančastu, žutu, zelenu, plavu i ljubičastu. To vrijedi i obrnuto, dakle miješanjem istih boja dobije se bijelo svjetlo. Svjetlosni valovi mogu se ponašati na dva načina: oni se ili odbijaju od površine ili se apsorbiraju. Krajnje, valovi koji se reflektiraju daju predmetima koji nas okružuju konačnu boju. [2]

Svaki predmet sastoji se od pigmenata, kemijskih tvari, koje u spoju sa svjetlošću određuju boju. Ti pigmenti mogu biti prirodni kao i umjetni. Najčešće se umjetni pigmenti koriste sa ostalim sredstvima za bojenje tkanine, papira i ostalih materijala. Boje koje se projiciraju na zaslonu uređaja spadaju u drugu vrstu koja se naziva digitalnom bojom. [5]

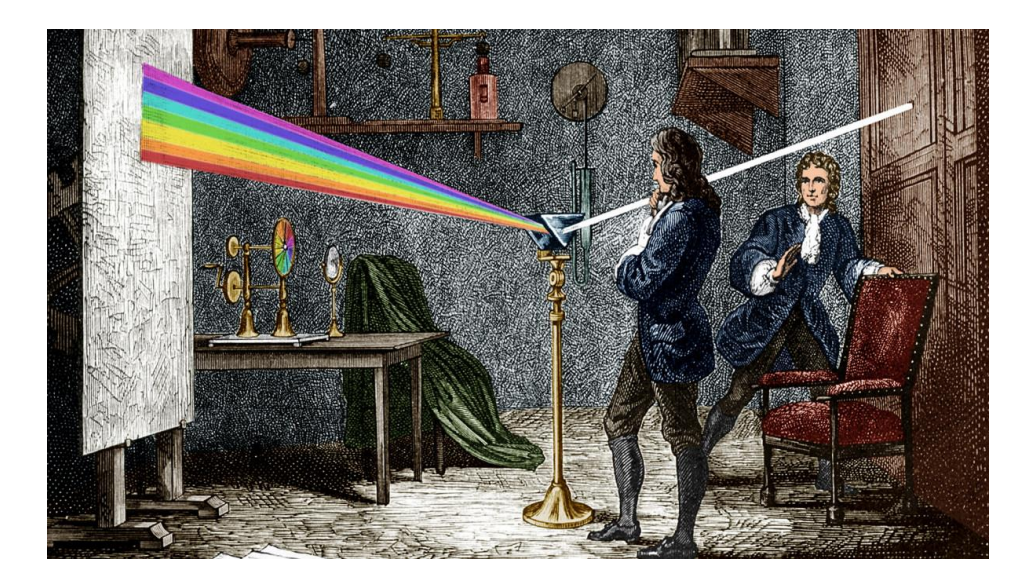

*Slika 2.2: Isaac Newton raspršuje bijelu svjetlost*

Svaka boja može imati tri osnovna atributa, a to su ton boje, zasićenost i svjetlina. Tonom boje naziva se sama vrsta boje kao što su zelena ili crvena boja, a svaka boja ima određenu valnu duljinu svjetlosti koja u ljudskom oku izaziva osjet. Zasićenost određuje koliko je ta boja čista. Ako boja u sebi ima veliku količinu sive boje time je njezina saturacija veća. Atribut svjetlina označava nivo svjetlosti ili tame u nijansi boje. Miješanjem boja s bijelom ili crnom mijenja se svjetlina. [2]

### **2.2.3. Principi dizajna**

Kako bi se došlo do kvalitetnih dizajnerskih rješenja, dizajner se mora znati koristiti osnovnim principima kompozicije koje primjenjuje unutar formata papira ili zaslona uređaja.

Jedno od tih načela je ravnoteža ili stabilnost. Kako bi postojao balans između elemenata uz njihov razmještaj i pozicioniranje treba voditi brigu i o vizualnoj težini koju određuju boja, oblik, veličina i tekstura oblika. Uz stabilnost, bitno je primijeniti pravila jedinstva odnosno harmonije. Elementi moraju biti vizualno povezani, a ne nasumično pozicionirani. Kako bi oni izgledali skladno ponavljaju se značajke poput veličine, boje i tekstura. Jedinstvo je vrlo bitno kod kreiranja serije proizvoda kako bi gledatelj mogao stvoriti poveznicu između njih. [7]

Dizajner u svom radu može odlučiti koji element želi najviše istaknuti kako bi ga promatrač prvoga ugledao dok će ostale elemente uočiti kasnije. Time se stvara točka fokusa koja se ističe veličinom, bojom, pozicijom ili nekom drugom karakteristikom. Na jednom radu nije moguće istaknuti veći broj elemenata jer bi to zbunilo promatrača i takav rad smatrao bi se neuspješnim, pa je na većini radova samo jedan element točka fokusa.

Još jedan bitan princip dizajna je ritam. Kod tog se principa određeni element ili cjelina ponavljaju više puta unutar kompozicije. Ritam je vrlo bitan kod izrade časopisa, knjiga i web stranica kako bi se ispoštovala dosljednost dizajna. [5]

## **2.2.4. Tipografija**

Tipografija, dizajn i razmještaj slovnih znakova, je dio gotovo pa svakog dizajnerskog rada. Znakovi se mogu razlikovati oblikom i stilom, a na dizajneru je da odluči koji će font odnosno paket slovnih znakova odabrati za određeni rad kako bi odgovarao temi. Kako bi na pravi način prenio željenu poruku uz font potrebno je odabrati i pravu veličinu teksta, stilizaciju te način poravnanja u kompoziciji. [5]

Neki od najpoznatijih vrsta fontova uključuju serif, sans serif, slab serif, script te dekorativni font. Serifni fontovi su osnovni fontovi, a ujedno su i najstariji. To je klasična vrsta koja je poznata po svojim ukrasima, odnosno kratkim produžecima na krajevima svakog slovnog znaka. Serifni fontovi daju veliku dozu profesionalnosti na svakom radu. Suprotnost tome je sans serifni font što potječe od francuske riječi "sans" a u prijevodu znači "bez". Radi se o modernim obiteljima fontova koje nemaju dekorativne elemente već su minimalizirani. Pošto su univerzalni moguće ih je koristiti na dizajnima raznih tema i ugođaja.

Slab serif fontovi su dio serifnih fontova, a za razliku od njih, slab serif fontovi imaju debele linije na krajevima poteza. Na popularnosti su počeli dobivati početkom 19. stoljeća kada su se upotrebljavali na raznim reklamama. Oni plijene pozornost pa ih se koristi za glavne naslove.

Script obitelj fontova karakterizira rukopis, kurziv i krasopis. Inspiracija za izradu takve vrste fonta proizlazi iz godina između 17. i 19. stoljeća kada se pisalo perom. Danas se njihov elegantan izgled najviše koristi kod diploma, zahvalnica i pozivnica.

Posljednja skupina su dekorativni fontovi. To je najrazličitija kategorizacija, a koriste se za natpise i naslove koji se ističu. Karakterizira ih dramatičnost, kreativnost i različitost. Ne preporuča ih se koristiti za tekstove odlomaka već za neke kraće naslove. [8]

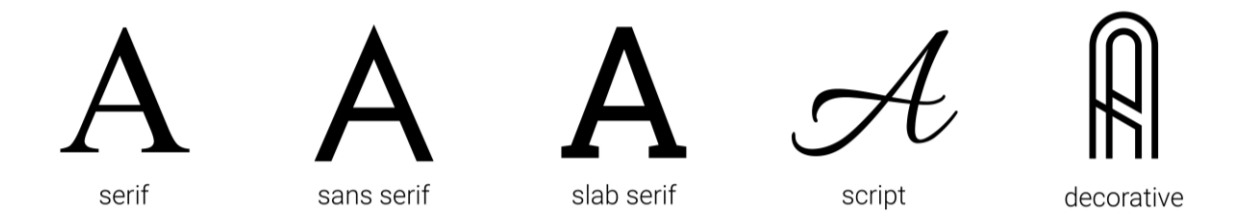

*Slika 2.3: Vrste fontova*

Tipografija se kao disciplina nastavlja i dalje razvijati, a u današnje doba računala, postupak stvaranja novog fonta je mnogo lakši i brži nego u prošlosti. Moguće je kreirati vlastiti font iz korijena ili se osloniti na neke od već postojećih fontova koji su duže vrijeme u funkciji kao što su Baskerville i Bodoni te modificirati ih na željeni način. [4]

### **2.3. Računalna grafika**

Računalna grafika, kao jedna od grana informatičkih tehnologija, proučava postupke dobivanja grafičkog prikaza i manipulacije nad istima uz upotrebu računala. Stvaranje, pohranjivanje i obrada prikaza mogu se odvijati u rasterskom i vektorskom zapisu, a te se vrste grafika primjenjuju u brojnim područjima, kao što su filmska industrija gdje se koriste za izradu specijalnih efekata i animiranih filmova te u području grafike za kreiranje računalnih igara i animacija. [9]

#### **2.3.1. Vrste računalne grafike**

Rasterska grafika bazira se na principu popunjavanja kvadrata milimetarskog papira. Ako se nacrta krug na takvom papiru koji se sastoji od većeg broja kvadrata on će ljepše izgledati nego kada bi se nacrtao na papiru s manjem broja kvadrata. U takvom slučaju crteži se mogu duplicirati kada se zna lokacija pojedinog kvadrata gledajući redove i stupce. [10] Takva se tehnologija koristi za rasterske slike ili bitmape čije se najmanje jedinice nazivaju pikselima. Uz lokaciju, računalo treba znati i vrijednost pojedinog piksela koji označuje boju. Ta se vrijednost najčešće sastoji od tri broja za crvenu, zelenu i plavu boju. Dodjeljivanjem vrijednosti svakom pikselu moguće je stvoriti željenu sliku. Glavni problemi rasterske grafike su velike količine podataka do čega dovodi veliki broj piksela zbog povećane kvalitete i gubljenje na kvaliteti kod zumiranja datoteke. [11]

Drugi način je crtanje linija gdje svaka ima svoj početak i kraj kao i vrijednosti poput debljine i boje linija. Tako se kod vektorske grafike pomoću matematičkih funkcija određuju točke iz kojih proizlaze razni oblici. [10] Računalo sprema upute za prikaz svakog oblika koji čine takve vrste datoteka. Vektorska grafika najčešće se koristi kod izrade teksta, ilustracija, grafikona i tehničkih crteža gdje je bitna točnost i mogućnost povećanja bez gubljenja na kvaliteti informacija. Takve se datoteke mogu prikazivati na uređajima visoke razlučivosti. Zbog toga što kvaliteta ostaje ista bez obzira na razinu povećanja, ovdje veličina ne stvara problem te nema veliku ulogu. [11]

Ni vektorska grafika a ni rasterska grafika ne mogu se koristiti za sve vrste grafičkih prikaza već postoje jasne podjele koja se vrsta za što koristi. U računalnoj grafici obje su potrebne, fotografije i videozapise lakše je prikazati pomoću piksela nego linija, dok su za precizan i uglađeni izgled reklamnog teksta linije odličan izbor. [10]

#### **2.3.2. Adobe Illustrator**

Adobe Illustrator je softverska aplikaciju koju koriste umjetnici, grafički dizajneri, web dizajneri i ilustratori za kreiranje umjetničkih radova visoke kvalitete. Oglasi, vizualni identiteti, ilustracije i ostali grafički dizajni koji se imaju prilike svakodnevno vidjeti izrađuju se pomoću brojnih alata u aplikaciji Illustrator. Prvi puta je objavljena 1987. godine, a danas je ista uključena u Adobe Creative Cloud, skup aplikacija i usluga koje nudi tvrtka Adobe Inc. [10]

Illustrator svojim brojnim opcijama i mogućnostima olakšava i skraćuje vrijeme izrade. Omogućuje uvoz fotografije prema kojoj se zatim radi sličan dizajn ili kopija. Raznim alatima moguće je manipulirati tekstom kako bi se uklopio u željeni dizajn. Također taj se isti tekst može postaviti na krivulje koje se kreiraju prostoručno ili na neke geometrijske oblike. Postoje još brojne mogućnosti, a kako bi se elementi nalazili na točnom mjestu moguće je uključiti prikaz pozadinske mreže i ravnala kao i koristiti vodoravne te horizontalne vodilice.

Budući da je dio paketa, aplikacija je povezana s ostalim softverima za uređivanje fotografija, video uradaka i ostalih aspekata multimedije kao što su Premiere Pro i InDesign. Kreirane datoteke mogu se otvoriti i dijeliti u nekim od ostalih aplikacija paketa. To je bitna i korisna značajka koju upotrebljavaju brojni korisnici. Najčešće se radovi stvoreni u Illustratoru uvezuju u aplikaciju Photoshop gdje se rad s vektorske grafike prebacuje na rastersku grafiku.

Najvažnija mogućnost softvera je ista kvaliteta rada neovisna o razlučivosti zaslona. Ta je značajka rezultat vektorske grafike koja se bazira na matematičkim parametrima. Sastoji se od putanja čiji su dijelovi segmentirani. Pojedini segmenti putanje imaju definiranu poziciju na osima x i y te prolaze kroz mjesto koje se naziva sidrište ili čvorište, a određeni su oblikom, obrubom, ispunom i spojem. [12]

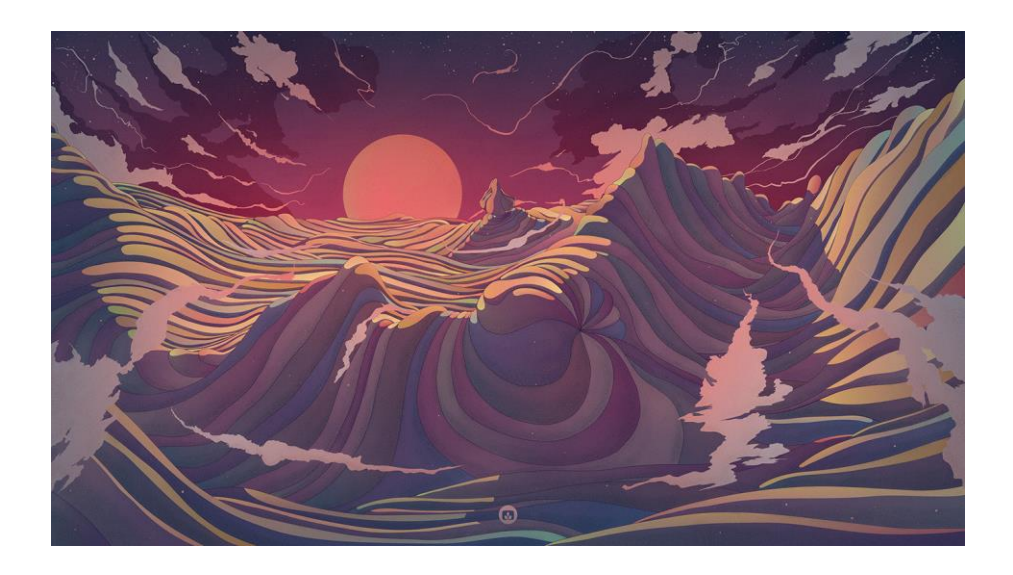

*Slika 2.4: Ilustracija napravljena u softveru Illustrator*

## **3. Grafička tehnologija**

Grafička djelatnost bavi se izradom grafičkih proizvoda, odnosno izradom većeg broja kopija informacija na nekom od materijala, a najčešće su to papiri raznih dimenzija i debljina. Informacija koja se umnaža sastoji se od sadržaja kojeg priprema autor te od oblika u kojem će se taj sadržaj prezentirati, a taj je posao dodijeljen grafičkom dizajneru. Od tih zanimanja koja predstavljaju pošiljatelje kreće komunikacijski proces. Informacija se tada putem nekog od kanala šalje do primatelja odnosno čitatelja tih smislenih podataka. [1]

## **3.1. Povijest pisma i tiskarstva**

Pismo prati čovjeka od najranijih dana i razvoj istog je vrlo bitan za napredak ljudskog roda. Trebale su proći mnoge godine kako bi crteži u špiljama napredovali do pisma kakvog danas znamo i kakvim se služimo. Dakle praljudi su se služili slikovnim pismom, a njihovi crteži pronađeni u unutrašnjosti pećina diljem zemljama Sredozemlja dokaz su da je postojala potreba i želja za trajnim bilježenjem informacija. Piktogrami se smatraju najstarijim slikovnim pismom, a predstavljaju crtež kao simbol riječi ili radnje.

Slikovno pismo se postepeno razvili u pojmovno pismo gdje svaku riječ označava jedan znak odnosno ideogram. Sumersko klinasto pismo i egipatski hijeroglifi proizašli su iz ideograma, a u današnje doba ideogramima se još uvijek služe u kineskom pismu. Kada se pojmovno pismo pojednostavilo proizašlo je slogovno ili silabičko pismo. Ovdje se riječ stvara od slogova koje čine simboli. Najjednostavnija vrsta pisma je fonetsko pismo gdje svaki znak odnosno grafem predstavlja poseban glas. Najpoznatije vrste tog pisma su alfabet i latinica kojom se danas služe narodi u brojnim zemljama svijeta. [13]

Prelazeći s poviješću pisma na povijest tiska, dokazi nas upućuju da su se tekstovi u početku prepisivali rukom što je iziskivalo mnogo vremena i umijeća pisara, a prve izrade kopija otiskivanjem razvili su u Kini i Koreji. Dijamantna sutra, kao najstariji pronađeni primjerak knjige koja je nastala otiskivanjem, datira iz 868. godine. Knjiga odnosno rola otkrivena je u hramu, a njezin religiozno orijentirani tekst koji sadrži 6000 riječi dio je veće kolekcije svetih tekstova. Malo kasnije, oko 1050. godine, također u Kini izumitelj Bi Sheng prvi je u tisku počeo koristiti pokretna slova. Ta slova su u početku bila keramička, a zatim i drvena. U susjednu Koreju pročulo se o novom izumu koji je vezan za tisak. Tamo su se, nakon kopiranja tehnike, koristili metalnim slovima, a najstarija otkrivena knjiga nastala tiskom takvim slovima potiče iz 1377. godine naziva Jikji i također spada u religiozne tekstove. [14]

Nastavljajući dalje kroz povijest, u Europi u 14. i 15. stoljeću postojala je povećana potražnja za tiskanim proizvoda, pa je bilo potrebno naći pristupačniji materijal kao zamjena skupom pergamentu, a isto tako i ubrzati te pojednostaviti procese izrade tiska. Logičan izbor za odabir materijala bio je papir, a za rješenje drugog problema, odnosno razvoja nove tehnike tiska, zaslužan je njemački izumitelj Johannes Gutenberg rođen između 1394. i 1404. godine, točna godina nikad nije utvrđena, u središnjoj Europi, njemačkom gradu Mainz. Bilo je to pravo mjesto i vrijeme rođenja za budućeg istraživača. Zaslužan je za izradu pomičnih olovnih slova s kojima se slagao tekst. Pomična slova, kao što je i prije spomenuto, prvi su koristili Kinezi, no nije poznato da li je njihov izum nekako dopro do njemačkog izumitelja ili su njihove ideje i razmišljanja potpuno individualna.

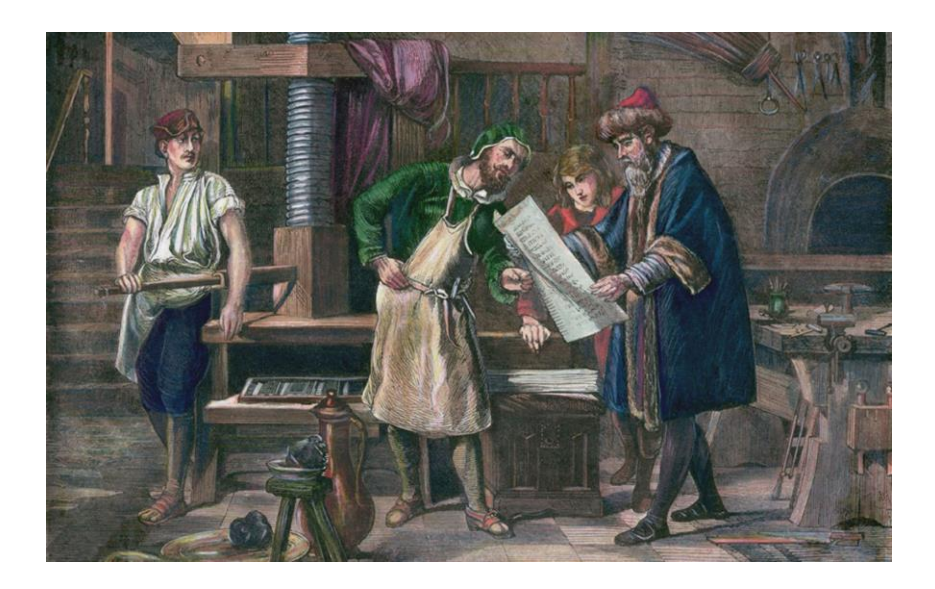

*Slika 3.1: Johannes Gutenberg u svojoj radionici*

Legura koju su činili olovo, cink i antimon bila je nakon pomnog istraživanja odabrana za izradu slova te se ulijevala u kalup odnosno matricu. Radilo se o visokom tisku gdje se bojilo tamponima nanosilo na izbočene dijelove matrica, a prva knjiga koja je proizašla iz Gutenbergove radionice bila je Biblija na 1282 stranice otisnuta na latinskom jeziku 1455. godine. Gutenberg je radio na još nekim istraživanjima, no radovi istih danas nisu poznati. Zaslužan je za ogromno postignuće i prekretnicu u tiskarstvu.

Iako bi se moglo zaključiti drugačije, njegov poslovni život nije bio uspješan. Upao je u dugove, bio je optužen zbog toga, a kada je htio otvoriti drugu tiskaru ona je ubrzo propala. Njegov život zasigurno nije bio lagodan, no ostavio je budućim naraštajima neprocjenjivo važan izum. Do 1500. godine u Njemačkoj je u radu bilo oko 60 tiskara, a ubrzo su se iste počele otvarati diljem Europe, kasnije i svijeta. [15]

## **3.2. Tiskani mediji**

Grafički proizvodi nastaju kao produkt jedne od tiskarskih tehnika na tiskovnu podlogu korištenjem odgovarajućih boja, a mogu se podijeliti na komercijalni i periodički tisak. U komercijalni tisak spadaju knjige, katalozi, brošure, plakati, rokovnici, letci, proizvodi sa zaštitnim dizajnom te ambalaža dok su dio periodičkog tiska novine, revije i časopisi. Kao što i same riječi govore, periodički tisak označava grafičke proizvode koji se tiskaju u određenim vremenskim intervalima dok se kod komercijalnog tiska proizvod radi prema potražnji. [1]

Povećana proizvodnja knjiga započela je sredinom prošlog tisućljeća zahvaljujući Johannesu Gutenbergu i njegovoj tiskarskoj preši, kako je i prije spomenuto. To neizmjerno važno otkriće ne samo da je pokrenulo grafičku proizvodnju u cijeloj Europi, a kasnije i po ostalim kontinentima već je i doprinijelo smanjenju nepismenosti. To je razlog lakše i veće dostupnosti knjiga, letaka i brošura pa je veći broj građana imao priliku za obrazovanjem i informiranjem.

Ostali važni tiskani mediji su magazini, novine, brošure i ambalaža. Magazini se objavljuju na tjednoj ili mjesečnoj bazi, a zbog svog sadržaja imaju kraći životni vijek od knjiga. Za razliku, velika većina novina tiska se svakodnevno, no u posljednjim godinama njihova naklada pada zbog pojave modernih tehnologija i mogućnosti informiranja u digitalnom obliku. Listovi novina su manje gramature i kvalitete, a sadržaj se organizira u odjeljcima prema temama.

Brošure karakterizira mala naklada i manji broj stranica koje su pojedino presavijene ili uvezene. Kvaliteta im je veća nego u novina, a koriste se za oglašavanje pojedinog branda ili proizvoda. U ovu podjelu spada i ambalaža čija je potražnja, za razliku od većine ostalih grafičkih produkata, u rastu. Pakiranja se izrađuju od raznih materijala, a većinom su to papir, karton, plastika i staklo. Njihova je svrha pružanje zaštite proizvoda od raznih utjecaja, no dizajn je vrlo bitan jer ne samo da informira kupce o proizvodu već može i utjecati na odabir istoga. [3]

## **3.3. Materijali za tiskane medije**

Preteča papiru kakvog danas znamo bio je papirus dobiven iz biljke istog imena, a korišten od strane Egipćana koji su na svitke tog materijala zapisivali hijeroglifima. Njihov papirus kasnije su koristili Grci i Rimljani sve dokle faraon nije zabranio izvoz istoga. Time su narodi bili primorani pronaći neki drugi materijal za bilježenje podataka. U današnjoj Turskoj došli su do ideje za novi materijal koji se naziva pergament, a on se dobiva preradom kože životinja što mu osigurava dugotrajnost i izdržljivost. U 14. stoljeću pergament je zamijenio papir čiju je tehnologiju izrade kineska civilizacija držala u tajnosti dugi niz stoljeća. Danas se papir masovno proizvodi i koristi diljem svijeta. [13]

Kod procesa tiska, uz podlogu na koju će se otisak prenijeti, potrebna su i bojila kako bi sadržaj istog bio vidljiv. Kod prvih tiskarskih preša u 15. stoljeću i još dugi niz godina bojilo se ručno ili tamponima nanosilo na izbočene dijelove tiskovnih forma, dok se danas taj postupak odvija automatizirano u strojevima. [14]

## **3.3.1. Papir**

Papir je u današnje vrijeme najbitniji i najkorišteniji materijal za tisak. To je ustvari tanka podloga stvorena od vlakana celuloze koja su isprepletena, a u tu se smjesu najčešće dodaju punila, smole i boje. Celuloza se dobiva iz drveta, starog papira, jednogodišnjih biljaka i krpa, pa prema tome se papiri i dijele na: bezdrvne, papire s većinskom udjelom drva, reciklirane papire i one od krpa. Danas je sve veća potražnja za recikliranim papirom, dakle papiru koji je već bio u upotrebi, a zahvaljujući tehnikama odstranjivanja otisnute boje, papir se može obnoviti tri do pet puta.

Gramatura papira koja se određuje količinom uzete mase bitna je u tiskarstvu jer svaki grafički proizvod nije namijenjen za sve debljine materijala. Ako smjesa po metru kvadratnom ima do 150 grama tada se ta gramatura naziva papir, ako je vrijednost između 150 i 500 tada se radi o kartonu, a sve veće od 600 grama po metru kvadratnom spada pod ljepenku.

Uz gramaturu bitna je i površina papira koja može biti drugačija s obzirom na doradu, pa tako papiri mogu biti premazni i nepremazni. No ne treba zaboraviti i standardizaciju njemačkog instituta (njem. Deutsches Institut für Normung, kratica DIN) koji je donio propise vezane uz dimenziju papira. Postoje četiri reda, a to su A, B, C i D red i svaki od njih ima 11 razreda (podjela od 0 do 10). [1] Svaki razred koji je sljedeći po redu dobije se dijeljenjem duže stranice prošlog razreda na pola, a isto se može vidjeti u tablici ispod.

| <b>Razred</b>    | <b>Red</b> |             |            |
|------------------|------------|-------------|------------|
|                  | $A$ (mm)   | $B$ (mm)    | $C$ (mm)   |
| $\boldsymbol{0}$ | 841 x 1189 | 1000 x 1414 | 917 x 1297 |
| 1                | 594 x 841  | 707 x 1000  | 648 x 917  |
| $\overline{2}$   | 420 x 594  | 500 x 707   | 458 x 648  |
| 3                | 297 x 420  | 353 x 500   | 324 x 458  |
| $\boldsymbol{4}$ | 210 x 297  | 250 x 353   | 229 x 324  |
| 5                | 148 x 210  | 176 x 220   | 162 x 229  |

*Tablica 3.1: Razredi reda A, B i C*

#### **3.3.2. Tiskarska bojila**

Svaku tiskarsku tintu većinom čine sljedeće komponente: bojilo, vezivo, aditivi i otapalo. Ovisno o tiskarskoj tehnici tinte se rade na drugačiji način pa prema tome mogu biti vrlo rijetke odnosno vodenaste te gušće ili suhe, u obliku praha. Vrste sušenja i način na koji će se tinte prenositi na tiskovnu podlogu određuje sastav iste.

Bojila se zatim mogu podijeliti na pigmente i boje. Pigmenti su netopivi dio u otapalu, dok je boja kao organski spoj topiva u procesu izrade. Također još jedna razliku između pojmova je vezana uz vezivanje na podlogu. Boje se u većini slučajeva direktno povežu s površinom tiskovne podloge, a pigmenti zahtijevaju dodatno sredstvo koje im omogućava vezivanje.

Slijedeća potrebna komponenta u izradi tinte je vezivo za što se koriste otopljene smole. U kontaktu s površinom podloge, veziva se stvrdnu i zajedno s pigmentima čine kompaktnu cjelinu. A kako bi se utjecalo na sušenje te kako bi tinta nakon završetka proizvodnje bila otporna na trošenje uz bojila i vezivo, u smjesu se dodaju i aditivi. Završno se dodaju mineralna ulja kako bi se smjesa razrijedila ili pak otapala. [3]

#### **3.4. Tiskarske tehnike**

Podjela tehnika tiska prema načinu na koji se vrši otiskivanje vrši se u tri kategorije koje su slijedeće: direktne, indirektne i beskontaktne tehnike tiska. Kod direktnih tehnika tiska bojilo, koje se nalazi na tiskovnoj formi, je kod prijenosa u kontaktu s tiskovnom podlogom. Na takvoj su tehnici nastali duboki tisak i sitotisak. Kod indirektnih tiskarskih tehnika nema direktnog kontakta između bojila i tiskovne podloge, već je tu posrednik odnosno neko prijenosno sredstvo kao što su valjak ili tampon. Predstavnik te tehnike je ofsetni tisak. U beskontaktnim tehnikama ne postoje tiskovne forme i nema kontakata, a kao primjer mogu se navesti digitalne tiskarske tehnike. [16]

#### **3.4.1. Klasične tiskarske tehnike**

Klasične tiskarske tehnike mogu se podijeliti s obzirom na građu tiskovne forme, odnosno na odnos tiskovnih površina, površina koje sadrže i prenose boje, i slobodnih površina, onih koje ne prenose boje ni bilo kakav otisak. Prema tome, klasične tiskarske tehnike dijele se na tehnike visokog tiska, plošnog tiska, dubokog i propusnog tiska ili sitotiska. [17]

Kod tehnika visokog tiska elementi tiskovnih forma su za razliku od slobodnih površina povišeni, a bojilo se izravnim ili posrednim putem prenosi na materijal. Predstavnici visokog tiska su knjigotisak čija je preteča drvorez te indirektna tehnika suhi ofset i direktna tehnika

fleksografski tisak. Knjigotisak je do prije nekoliko desetljeća bio vodeća tehnika, no danas je njegova upotreba u stalnom padu zbog lošije kvalitete tiska, dok se za to vrijeme fleksotisak sve više upotrebljavao za tisak ambalaže.

Najvažniji oblik tehnike plošnog tiska je ofsetni tisak, a baziran je na neizravnom tisku i danas je vodeća tehnika tiska kojom se izrađuju novine, časopisi, knjige i plakati. Ofsetni tisak razvio se iz litografije koja se već dugi niz godina ne koristi u masovnoj proizvodnji zbog kamene tiskovne forme, a ona je u ofsetnom tisku zamijenjena metalnom te je uvedeni prijenosni valjak. [3]

Značajke tehnike dubokog tiska su tiskovni elementi koji se nalaze ispod razina slobodnih površina. Tiskarsko bojilo nanosi se na cijelu površinu tiskovne forme, a zatim se uklanjaju slojevi sa slobodnih površina pomoću noža rakela. Najvažnija tehnika ove vrste je bakrotisak nazvan zbog bakra od kojeg se izrađuje osnovni sloj tiskovnih površina.

Tehnika propusnog tiska ili sitotiska je za razliku od ostalih prijašnjih tehnika jedina tehnika kod koje tiskarsko bojilo prolazi kroz tiskovnu formu, mrežicu napetu na okvir. Bojilo se stavlja na tiskovnu formu i zatim se elastičnim nožem protiskuje kroz istu te se tako direktno nanosi na tiskovnu podlogu. Prednost ove tehnike je mogućnost otiskivanja na različite vrste i oblike tiskovnih podloga upotrebom različitih bojila. [17]

Na ilustracijama ispod prikazane su tiskovne forme za klasične tehnike tiska gdje crna boja označuje tiskovnu formu, odnosno mrežicu kod propusnog tiska, a siva boja tiskarsko bojilo.

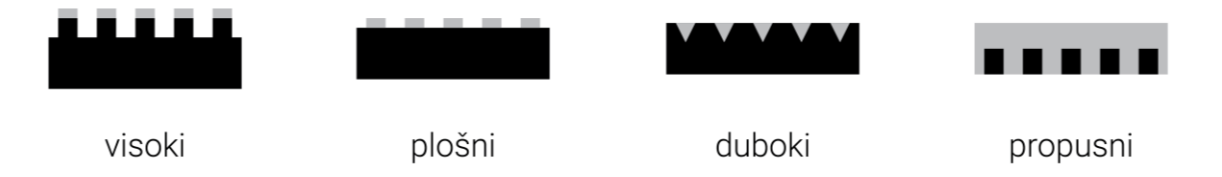

*Slika 3.2: Izgled tiskovnih formi za klasične tehnike tiska*

### **3.4.2. Digitalni tisak**

Digitalni tisak je novija tehnika tiska koja se pojavila krajem prošlog stoljeća, a predstavlja beskontaktnu tehniku tiska čiji je rad vezan uz računala koja upravljaju strojevima za ispis. Dok su kod klasičnih tehnika tiska male naklade neisplative i skupe, digitalni tisak je savršen za tisak po narudžbi i personalizirane dizajne. Zbog toga što ne postoje tiskovne forme kao kod ostalih tehnika, cijena svakog printa je skoro pa jednaka, no ipak ne postoji isplativost kod velikih naklada, za što treba odabrati druge tehnike poput ofsetnog tiska. [16]

Danas su u najvećoj upotrebi za digitalni tisak uređaji bazirani na laserskom ispisu i elektrofotografiji, a za posebne potrebe koriste se tintni i sublimacijski strojevi. Elektrofotografija podsjeća na rad fotokopirnog uređaja, samo ovdje lasersko svjetlo vođeno signalom iz računala pada na temeljni bubanj. Tiskovna forma se prvo nabija i osvjetljava, a zatim se na nju nanosi toner, odnosno specijalna boja koja je najčešće u obliku praha, no može biti i tekuća. Nakon što se toner namjesti na tiskovnu podlogu slijedi čišćenje tiskovne forma od viška boje.

Ink Jet je još jedna rasprostranjena tehnika digitalnog tiska kod koje se na poziv računala mlaznicama tekuće kapljice bojila štrcaju na tiskovnu podlogu. S obzirom na način formiranja kapljica, tehnika se dijeli na kontinuirani Ink Jet i onaj koji formira kapljice na zahtjev. [14]

## **4. Izrada grupe tiskanih proizvoda za vjenčanje**

Nakon teorijskih dijelova vezanih uz grafički dizajn i grafičku tehnologiju, ključnih za razumijevanje cjelokupnog rada, u daljnjem tekstu slijede opisi izrade grupe tiskanih grafičkih proizvoda za vjenčanje, na kojima će se primijeniti ranije spomenuti pojmovi i pravila.

Kako je navedeno u uvodu, uz pozivnicu dolazi cijeli komplet dodatnih, povezanih proizvoda.

## **4.1. Grafička priprema**

Proces izrade, dio grafičke pripreme, započeo je istraživanjem vrsta grafičkih proizvoda. Bilo je potrebno pronaći onaj koji se može nadograditi. Nakon odlučivanja i suživanjem teme na tiskane proizvode, odluka je pala na komplet proizvoda vezanih uz pozivnicu za vjenčanje. Kako je za svaki umjetnički rad potrebna dobra inspiracija i ideja, na društvenoj mreži Pinterest, baziranoj na oglasnoj ploči, krenulo se u potragu za radovima drugih zanimljivih dizajnera koji bi mogli podariti ideju. Od raznovrsnih izgleda odlučilo se ići za starinskim ugođajem kojeg karakteriziraju pisani fontovi te ručno rađene ilustracije. No ipak, u krajnji dizajn uklopili su se i elementi minimalizma i tako se ukupnom dizajnu dao dašak modernizma.

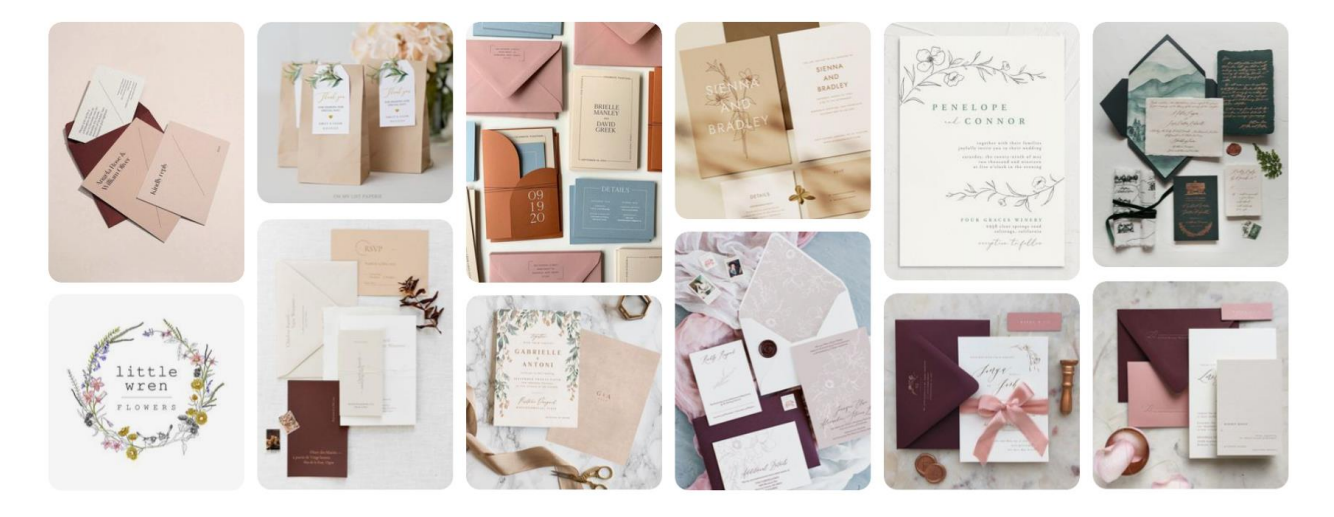

*Slika 4.1: Inspirativne fotografije pronađene na društvenoj mreži Pinterest*

Poslije pronađenih inspirativnih radova, na redu je bila izrada skica. Nakon skiciranja nekoliko verzija pozivnice, od koje se krenulo pošto će svi ostali dijelovi sadržavati zajedničke elemente, odlučilo se za jednu koja sadrži glavni naslov ispisan pisanim fontom, tekst poglavlja koji koristi sans serifni font te minimalizirane ilustracije flore i faune tankih obruba. Također u ovoj početnoj fazi trebalo je odlučiti koji će to sve grafički produkti biti dio cjeline, uz pozivnicu. U tablici su navedeni dijelovi te uz njihove dimenzije i vrstu materijala, tehnike kojom će biti ispisani.

| <b>Naziv</b>      | <b>Karakteristike</b> |                              |                     |
|-------------------|-----------------------|------------------------------|---------------------|
|                   | Dimenzija (cm)        | <b>Materijal</b>             | Tehnika tiska       |
| Pozivnica         | $12 \times 17$        | Papir $150$ g/m <sup>2</sup> | Digitalni tisak     |
| Plan događanja    | $17 \times 12$        | Papir $150$ g/m <sup>2</sup> | Digitalni tisak     |
| <b>Zahvalnica</b> | $17 \times 12$        | Papir $150$ g/m <sup>2</sup> | Digitalni tisak     |
| Posjetnica        | $8,5 \times 5,5$      | Papir $150$ g/m <sup>2</sup> | Digitalni tisak     |
| Potvrda dolaska   | $12 \times 8$         | Papir $150$ g/m <sup>2</sup> | Digitalni tisak     |
| Plakat svečanosti | $32 \times 45$        | Papir $150$ g/m <sup>2</sup> | Digitalni tisak     |
| Plan sjedenja     | $32 \times 45$        | Papir $150$ g/m <sup>2</sup> | Digitalni tisak     |
| Glavna kuverta    | $18 \times 13$        | Papir $125 \text{g/m}^2$     | Digitalni tisak     |
| Mala kuverta      | $13 \times 9$         | Papir $125$ g/m <sup>2</sup> | Digitalni tisak     |
| Pečat             | $3 \times 3$          | Pleksiglas                   | Lasersko graviranje |
| <b>Magnet</b>     | $6,7 \times 6,7$      | Drvena podloga               | Lasersko graviranje |

*Tablica 4.1: Grafički proizvodi koji čine cjelinu*

Zamišljeno je da se u glavnoj kuverti nalaze pozivnica, plan događanja, posjetnice i manja kuverta s potvrdom dolaska. Uz zahvalnicu dolazi i magnet koji je ustvari drveni komad u obliku srca, a na njega će se ugravirati ilustrirani elementi, kao i imena mladenaca. Još će se napraviti plakat svečanosti, sličan pozivnici, i plan sjedenja gostiju.

## **4.1.1. Stolno izdavaštvo**

Kada su definirani svi grafički proizvodi koje će se tiskati i kada se odabrala skica čije će se usavršavanje napraviti u računalnom programu Adobe Illustrator zasnovanom na vektorskoj grafici, na redu je bio odabir fontova kao i palete boja. Mrežna stranica Google Fonts, online knjižnica fontova, nudi veliku količinu različitih fontova, a lakšu navigaciju i sužavanje pretrage omogućuju kategorije pojedinih obitelji fontova. Odabrana je kategorija pisanih fontova kako je i planirano kod izrade skice, a korisna značajka tog web mjesta je prijedlog ostalih fontova za koje se smatra da će se odlično slagati s odabranim fontom. Nakon kratkog traženja, odabran je pisani font pod nazivom Mrs Saint Delafielf. Taj je font vrlo vjeran prikaz pisanja perom i odgovara temi prošlih vremena. U ovom primjeru stranica predlaže uparivanje s minimalističkim i modernim fontom Open Sans, koji je na kraju i odabran. Upečatljiv i dojmljiv pisani font koji će se koristiti za glavne naslove, ublažuje sans serifni univerzalni font.

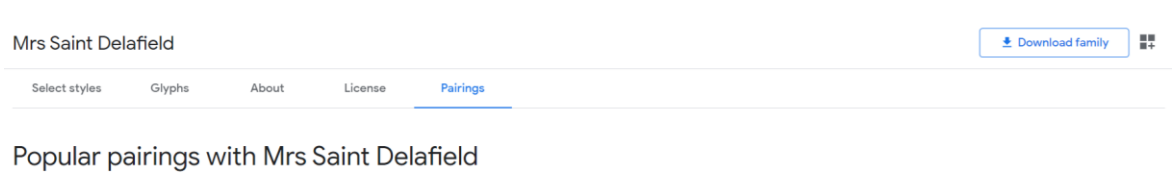

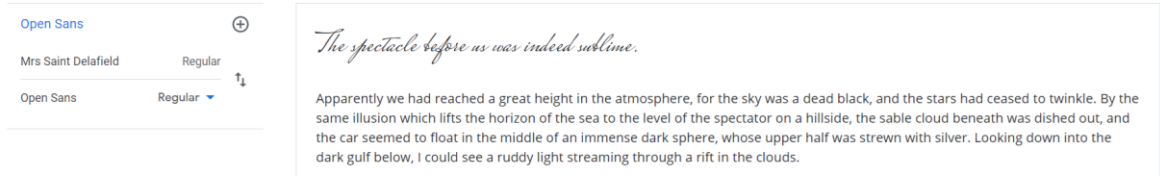

*Slika 4.2: Odabrani spoj fontova u online knjižnici Google Fonts*

Odabrana je paleta boja veće saturacije, odnosno zasićenosti. Uz bijelu podlogu papira, koja će se koristiti kod pozivnice, potvrde dolaska, zahvalnice i plakata, ostali elementi, tipografija i ilustracije, biti će ispisani nijansama smeđe i crvene boje. Odlučilo se suziti paletu boju na minimum, a one boje koje su odabrane reprezentiraju temu prošlih vremena. Kod uparivanja boja s određenim grafičkim proizvodima bilo je potrebno obratiti pozornost na čitkost informacija i vidljivost ostalih elemenata, a isto tako bilo je potrebno osigurati površinu za pisanje (pisanje adrese na poleđini kuverte i ispunjavanje upitnika na kartici dolaska). Te površine zahtijevaju biti bijele ili svijetlije nijanse određene boje kako bi otisak kemijske olovke bio dobro vidljiv.

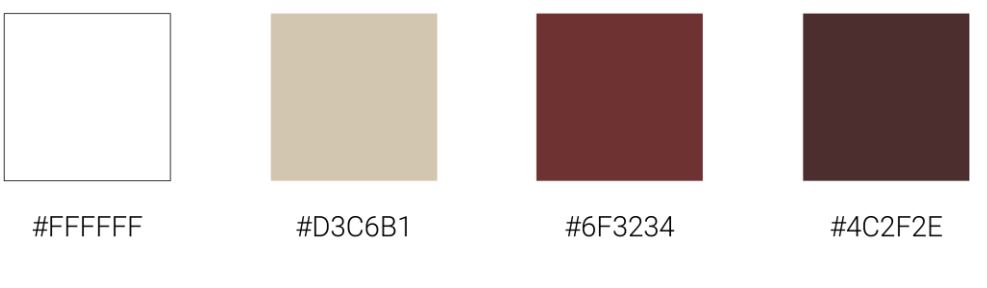

*Slika 4.3: Odabrana paleta boja*

Temeljni zadaci su obavljeni, slijedi izrada osnovnih elemenata i njihovo raspoređivanje po formatima pojedinih dijelova rada. U novootvorenom dokumentu u programu Adobe Illustrator, pomoću osnovnih geometrijskih oblika izrađeni su pojedini dijelovi koji će činiti ilustracije cvijeća, lišća i životinja. Iz kruga, kao početnog oblika, se zatim pomicanjem pojedinih dijelova odnosno čvorišta i pretvaranjem istih u kutne ili zaobljene spojeve došlo do novih oblika. Uz te oblike, korišteni su i alati za crtanje pravocrtnih i zaobljenih putanja. Krajnje ilustracije činile su putanje i veći broj oblika različitih rotacija objedinjenih u grupe. Kako bi se postigla dosljednost na svim grafičkim proizvodima, ilustracije imaju iste vrijednosti obruba, dok se boja razlikuje.

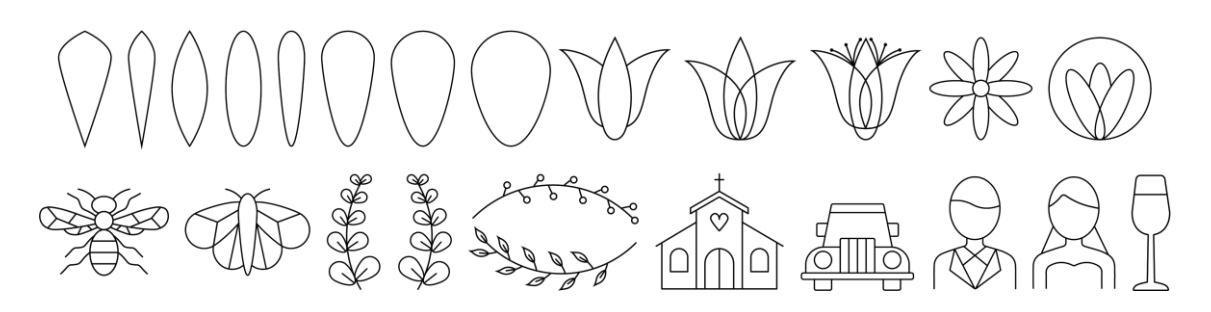

*Slika 4.4: Pojedini elementi dizajna*

Dimenzije otvorenih dokumenata u računalnom programu za pojedini proizvod bile su jednake kao i one stvarne, navedene u tablici iznad. Kod onih proizvoda čija je pozadina planirana biti u boji, a ne bijela, odabrana je opcija Bleed u vrijednosti od 3 mm sa svake strane dokumenta kako bi se izbjegle poteškoće kod kasnije grafičke dorade, točnije rezanja otisnutog papira. Horizontalne i vertikalne vodilice uvelike su olakšale i ubrzale posao izrade u programu, a ta je opcija korištena kako bi se dokument podijelio na odjeljke te kako bi se označila određena vrijednosti (najčešće je to bilo 0,5 cm) od ruba. Unutar linija vodilica smještao se sadržaj.

Da bi se dokumenti pripremili za tiskanje, što je posljednja faza grafičke pripreme, bilo je potrebno svu tipografiju i ilustracije pretvoriti u obrise, provjeriti da li je odabrani model boja CMYK (engl. cyan, magenta, yellow and key) te izvesti datoteke u PDF (engl. portable document format) dokument s uključenim reznim oznakama. Iste radnje trebalo je ponoviti na svim grafičkim proizvodima. Zaključno, pošto se tiska na digitalnom uređaju s ulazom koji prihvaća papire dimenzija 320 x 450 mm, svaki proizvod trebalo je uvesti u obliku PDF datoteke i rasporediti po dokumentu dimenzija ulaznog papira, spomenutih prije, tako da se površina maksimalno iskoristi. Dodatna opreznost pridala se obostranom tisku koji zahtijeva većina proizvoda.

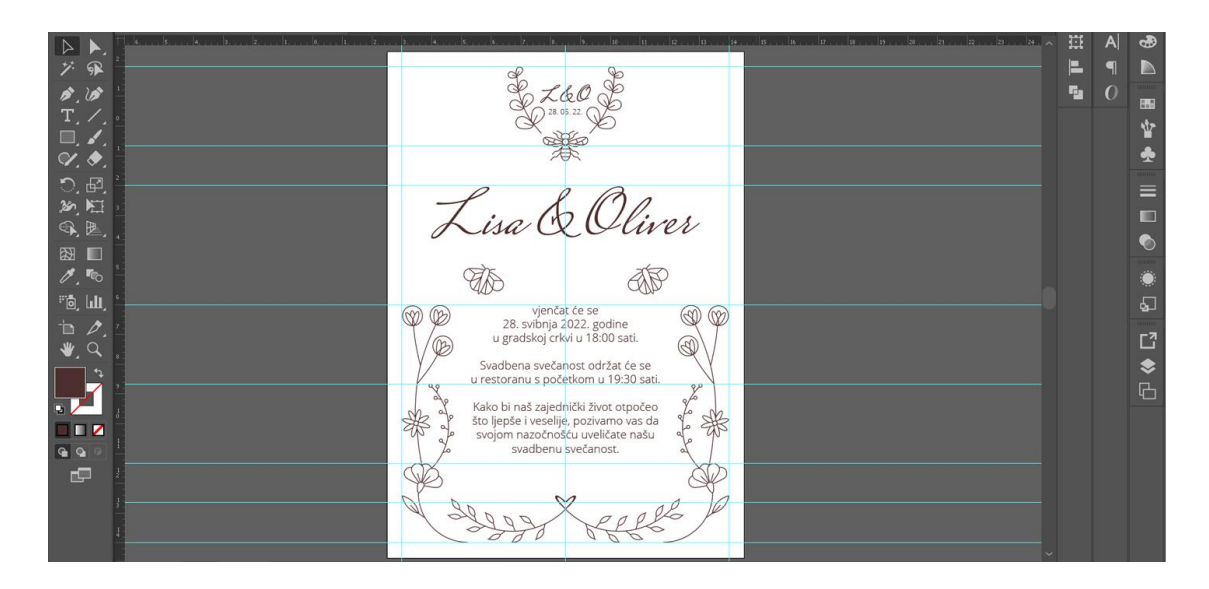

*Slika 4.5: Završni izgled pozivnice u programu Illustrator*

### **4.1.2. Priprema pojedinih dijelova**

Prva je bila izrada **pozivnice** i **programa**, a njihove karakteristike su zatim primijenjene i na ostalim proizvodima. Dimenzije 12 x 17 cm, stojeći format papira, odabrane su za pozivnicu, a pošto će biti tiskana obostrano, s druge strane u ležećem formatu smješten je plan i program. To se uradilo zbog uštede papira, a isto tako sadržaj se nadopunjuje (na pozivnici je okviran plan, dok je isti proširen na drugoj strani papira). Na oba dizajna korištena je jedna boja, a to je nijansa smeđe boje, za tipografiju i ilustracije te bijela podloga papira. Svi elementi su centrirani po horizontalnoj osi osim grupe ilustracija na pozivnici koja se preslikava s lijeve strane na desnu stranu. Kod pisanih odlomaka primijenilo se centralno poravnanje zbog dosljednosti i lakše čitljivosti.

Na pozivnici je većina elemenata na dnu, dok se njihov broj smanjuje prema vrhu. Počinje se s elementima koji su posloženi u oblik grba s inicijalima mladenaca te datumom vjenčanja. Taj je motiv vrlo korišten u pozivnicama dobrostojećih obitelji iz prošlih stoljeća, pa se odlučilo ukomponirati ga u ovaj dizajn. Slijede pisanim fontom napisana imena mladenaca. Također, izgled pisanja perom je još jedna karakteristika prošlih vremena za koju se odlučilo na početku. Kako se spušta s vrha prema dolje, u drugoj polovici dizajna nalazi se kratki tekst koji poziva na svadbenu svečanost, a okružen je ilustracijama. Grupe ilustracija su preslikane kako previše različitog sadržaja ne bi ometale čitatelja, a isto tako narušila bi se skladnost i elegancija.

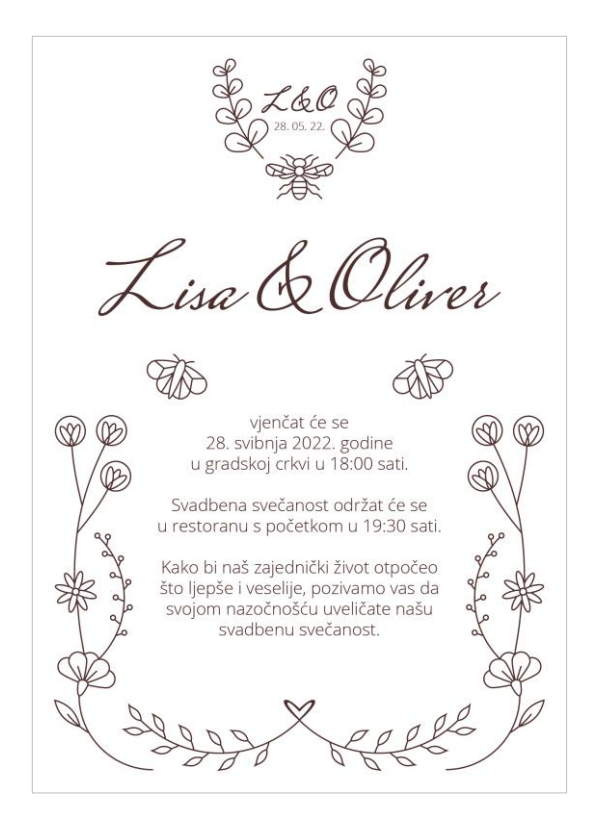

*Slika 4.6: Izgled pozivnice*

Plan i program izveden je mnogo jednostavnije. Uz glavni naslov koji se nalazi na vrhu dokumenta, ostali je sadržaj raspoređen u tri grupe, a granice su vidljive tankim linijama. U svakoj grupi nalaze se ilustracija, podnaslov i tekst koji opisuje pojedinu točku programa. Uz povećane razmake i korištenje različitog reza fonta, plan je bio postići organiziran i uredan dizajn.

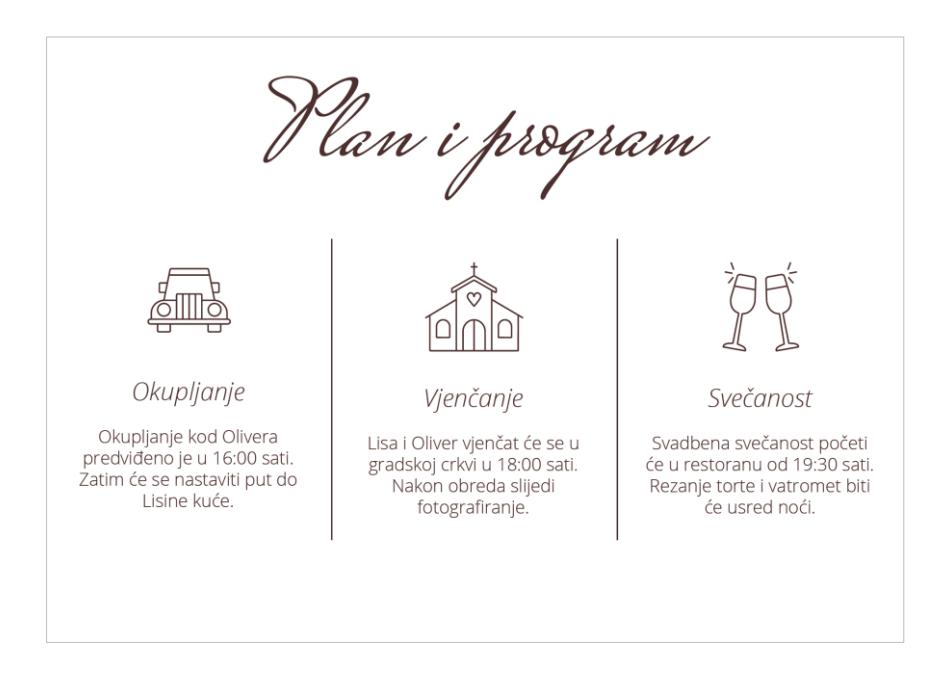

*Slika 4.7: Izgled pozivnice te plana i programa*

**Potvrda dolaska** sljedeća je u nizu izrade, a bijelom podlogom papira te korištenjem jedne boje izgledom je slična prijašnjim dizajnima. Pošto je ovaj proizvod namijenjen ispunjavanju i pisanju bitno je osigurati potrebno područje za isto. Jasan i sažet tekst, povećani razmaci, crte za pisanje te kvadratni oblici za označavanje odgovora omogućuju gotovo pa svakome da bez poteškoća ispuni karticu. Dodatna pozornost dala se onima koji nakon što ispune prednju stranu imaju potrebu napisati dodani komentar, zamolbu ili pak postaviti pitanje. Umjesto da uzvanici pišu po slobodnim površinama ili praznoj stražnjoj strani, ovako se dostiglo tom problemu i dizajnirao se praktičan dio za pisanje. Uz minimalan tekst, ilustracije ne zauzimaju mnogo mjesta, a ipak su dovoljne da ukrase prostor i daju mu posebnost.

**Posjetnica** postoji kao druga mogućnost javljanja dolaska odnosno nedolaska gostiju. Ako se ne želi poslati potvrdu dolaska poštom moguće je kontaktirati jednog od mladenaca putem mobilnog uređaja, elektroničke pošte ili ga/ju posjetiti na kućnoj adresi. Kod izrade korištena je standardna veličina posjetnica (dimenzije 8,5 x 5,5 cm), a nijansa smeđe boje odabrana je za boju podloge zbog toga što je to najmanji proizvod po veličini, pa neće biti točka fokusa. Kao i kod programa, uz glavni naslov koriste se grupirane ilustracije, podnaslovi i tekstovi, no ovdje su isti svijetle boje kako bi se postigao kontrast dovoljan za vidljivost i čitljivost informacija.

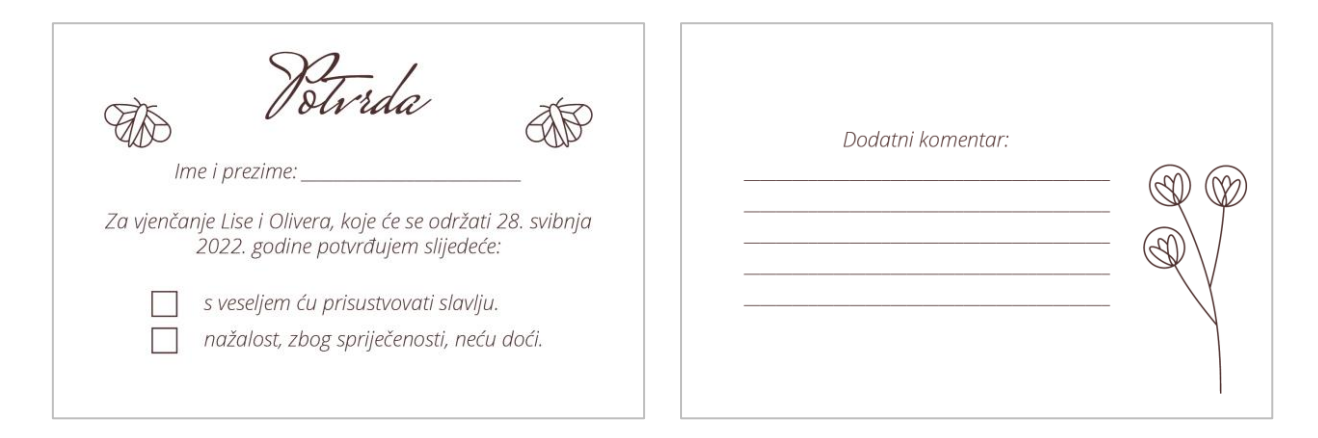

*Slika 4.8: Izgled prednje i stražnje strane potvrde dolaska*

Hontak Lisa Horvat Oliver Novak Zagrebačka ulica 21 Varaždinska ulica 35 lisa@gmail.com oliver@gmail.com 091 123 1234 091 567 5678

*Slika 4.9: Izgled prednje i stražnje strane posjetnice*

Nezaobilazan proizvod je **kuverta** koja predstavlja omot i zaštitu za proizvode koji se nalaze unutar nje. U ovom slučaju njome se šalje tiskana grupa proizvoda za vjenčanje svim uzvanicima. Odlučilo se napraviti vlastitu kovertu čije su dimenzije prilagođene ostalim proizvodima. Ova, glavna kuverta je veličine 18 x 13 cm omogućujući ostalim sadržajima da se bez poteškoća mogu zatvoriti u istu te izvaditi van (izračunato je da sa svake strane ostane 0,5 cm praznog prostora).

Odabrana boja za vanjski dio kuverte je nijansa smeđe boje, a njezin sadržaj je minimalan i obavezan. Pisanim fontom ispisane su osnovne informacije primatelja ostavljajući dovoljno mjesta za lijepljenje poštanske markice, dok se za pošiljatelja, a to su mladenci, koristio sans serifni font smeđe boje, kao i kod prvog fonta. Ovdje nije bilo potrebe za dodatnim tekstom.

Prednja strana je minimalna, no da unutrašnjost složene pozivnice ne bi bila obična, odlučilo se dizajnirati naljepnicu koja će se zalijepiti na to mjesto i učiniti ju posebnijom. Ilustracije cvijeća i lišća koju su korištene na svim proizvodima ovdje su sastavljene u uzorak svijetle nijanse smeđe boje, a isti je smješten na podlogu tamnije crvene boje. Tako se stvorio dojam elegancije i reda.

Uz glavnu kuvertu bilo je potrebno dizajnirati i **manju kuvertu** u kojoj će se slati potvrda dolaska gostiju. Zamišljeno je da su dizajni identični, no ova kuverta nema dizajn predviđen za

unutrašnjost. Ovdje se za većinu vanjskog sloja koristila nijansa crvene boje za podlogu, dok je tipografija jednaka kao i kod glavne kuverte. Manji dio kuverte je svjetlije boje, a razlog tome je prostor za pisanje osnovnih informacija od strane gosta koji šalje potvrdu. Uz to, umjesto u unutrašnjost, uzorak se primijenio na vanjski dio i tako se ostvarila povezanost s glavnom kuvertom. Ova je kuverta dimenzija 13 x 9 cm, također omogućava dovoljno mjesta za sadržaj.

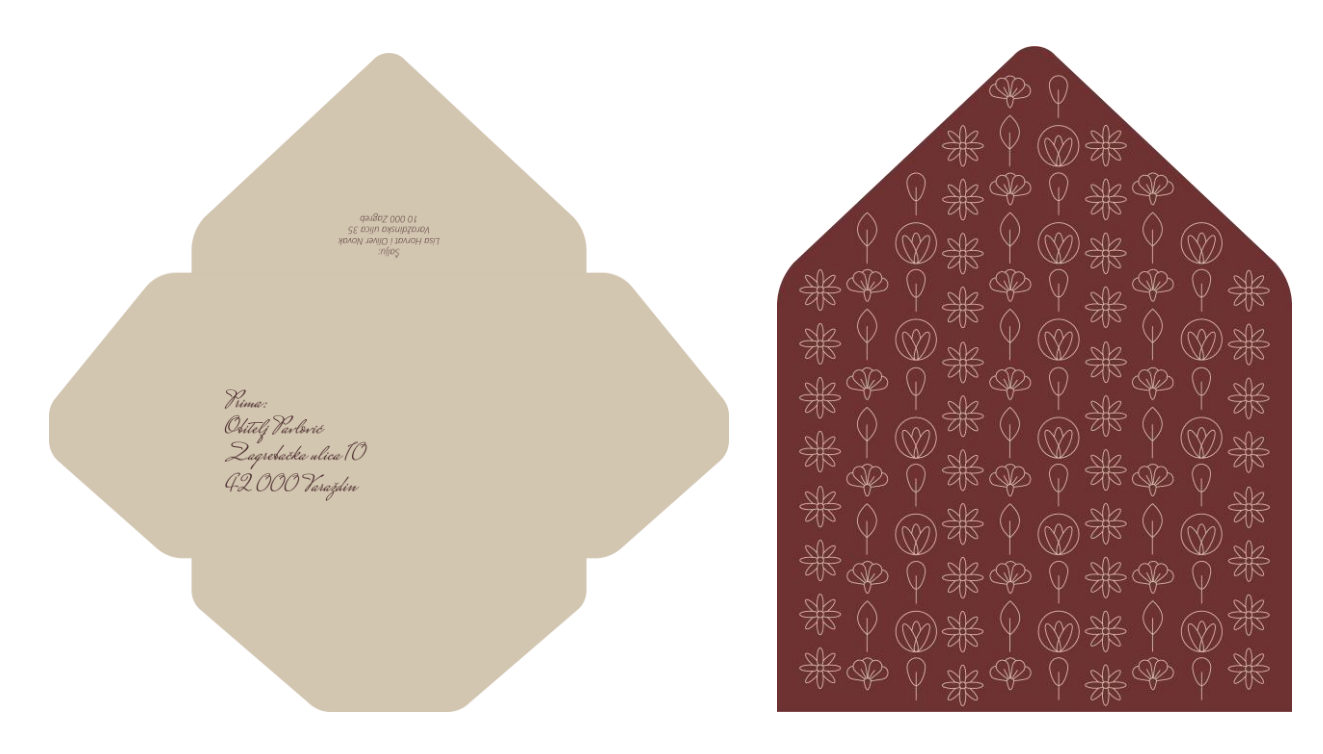

*Slika 4.10: Kostur i dizajn glavne kuverte uz naljepnicu*

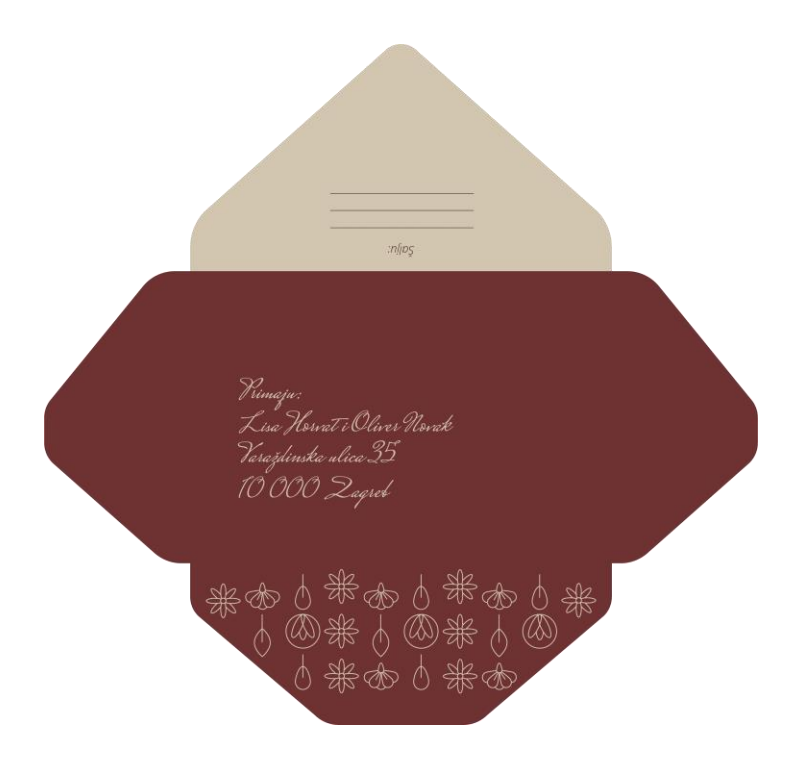

*Slika 4.11: Kostur i dizajn manje kuverte*

Uz pozivnicu, najvažnija je **zahvalnica** koja se uz poklon dijeli kao uspomena gotovo pa na svakom vjenčanju. Dizajn ove zahvalnice je vrlo minimalan, a koristi tek jednu boju na bijeloj podlozi papira. Na prednjoj strani ostavljen je prostor koji je naznačen tankim linijama, a unutar njega, kasnije u grafičkoj doradi, zalijepit će se fotografija mladenaca. Linije osiguravaju da je smještaj fotografije na svakom primjerku zahvalnice na jednakom mjestu umjesto da on odstupa što bi naručilo red. Osigurano je da sa svake strane postoji slobodan prostor od ruba papira kako bi se fotografija uklopila u dizajn, a da ona prekriva cijelu površinu teško bi bilo pogoditi točnu poziciju lijepljenja. Također uz obrube izgleda urednije i organiziranije.

Stražnja strana zahvalnice sadrži tekst zahvale ispisan sans serifnim fontom, dok su tekst obraćenja te imena mladenaca, onih koji se obraćaju gostima, ispisani pisanim fontom. Ovdje se ne koriste nikakve ilustracije, već samo tipografija. Zbog toga su vidljive tanke linije koje će se kasnije rezati, a služit će kao mjesto provlačenja ukrasne trake. Tim dodatkom će se ukrasiti zahvalnica. Na prednjoj strani traka će se vezati, a uz nju i fotografija neće nedostajati elemenata.

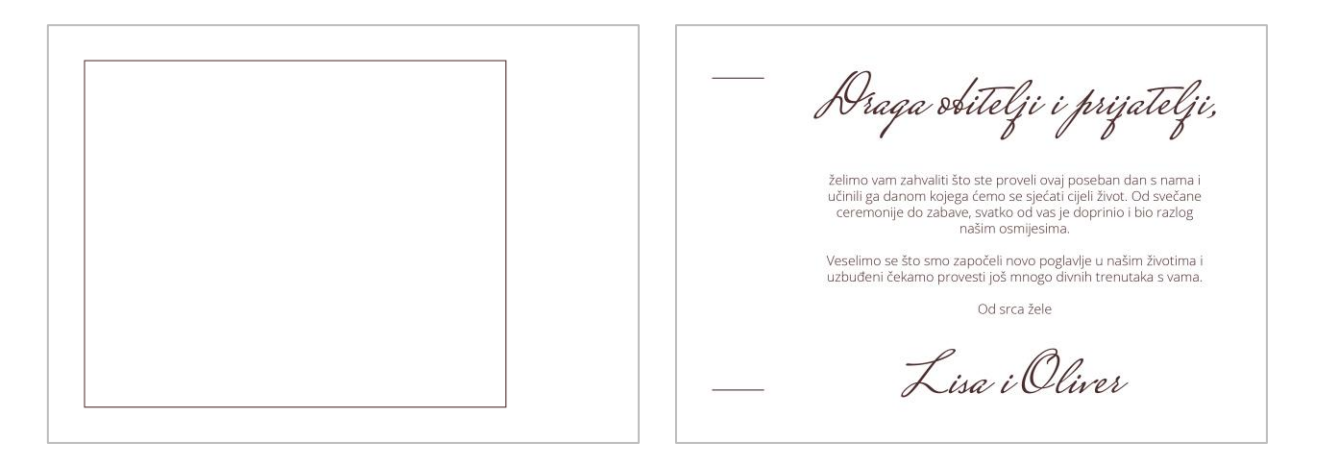

*Slika 4.12: Izgled prednje i stražnje strane zahvalnice*

Tijekom dolasku na svadbenu svečanost moći će se vidjeti **plakat svečanosti** te **plan sjedenja** gostiju. Veće dimenzije proizvoda odabrane su zbog lakšeg čitanja informacija i iz daljine. I jedan i drugi dizajn koriste iste karakteristike, a to su bijela podloga te korištenje nijanse crvene boje za tipografiju i ilustracije. Plakat svečanosti je identičan pozivnici, a jedina je razlika u opisnom tekstu. Ovaj tekst dočekuje uzvanike te im poručuje srdačnu dobrodošlicu te ugodnu zabavu na svečanosti. Ilustracije ukrašavaju prostor i daju posebnost.

Plan sjedenja gostiju je jednostavnije izveden nego plakat. Zbog traženja svog imena u grupama, ovdje se odlučilo izbaciti sve nepotrebne elemente te ostaviti samo one ključne kako ne bi došlo do distrakcije. Uz glavnu poruku te ilustraciju na dnu, ostali sadržaj je raspoređen u grupe zbog bolje organizacije te bržeg i lakšeg traženja. Brojevi stolova su ispisani kurzivom, a između njih i imena postoji dovoljan razmak pa su jasno vidljive granice kao i one između pojedinih grupa. Bez poteškoća bi se ime i prezime gosta trebalo povezati s određenim brojem stola koji mu je pripremljen, no bitno je prije ispisa još jednom provjeriti tablicu gostiju i njihove informacije kako ne bi došlo do nepoklapanja s točnim i konačno do problema tijekom traženja na dolasku.

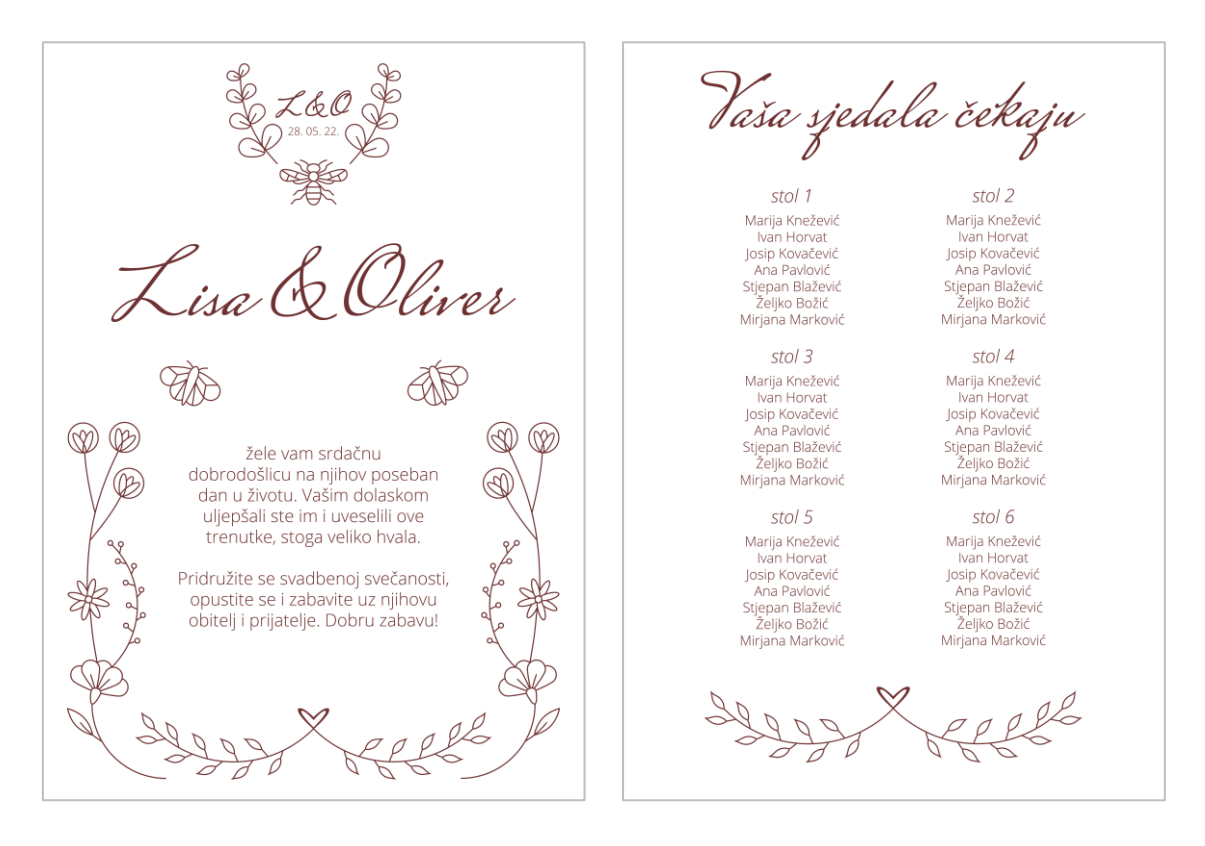

*Slika 4.13: Izgledi proizvoda koji će se nalaziti na svečanosti*

Svi proizvodi navedeni do sada tiskat će se digitalnim printom, no **magnet** i **pečat** ispisat će se pomoću lasera tehnikom graviranja. Dizajn koji će se otisnuti na drvenoj podlozi u obliku srca, koja će kasnije činiti magnet i služit će kao poklon gostima, sadrži osnovne informacije o vjenčanju uz pokoju ilustraciju, a svrha istoga je sjećanje na svadbenu svečanost. Elementi tog dizajna su posloženi tako da ispunjavaju cijelu površinu, no zbog toga što su dimenzije male, točnije 6,7 x 6,7 cm, nije bilo potrebe za velikim brojem sadržaja jer bi to samo unijelo osjećaj nakrcanosti.

Slijedeći proizvod koji se gravira laserom je pečat veličine 3 x 3 cm, a sadrži inicijale mladenaca ispisane pisanim fontom te datum vjenčanja. Zaokružen je povezanim granama koje pečatu daju kružni oblik. Zbog svoje male veličine ovdje se nije moglo uklopiti mnogo elemenata jer se svi ili ne bi dobro vidjeli ili ne bi došli do izražaja, pa su odabrani samo oni ključni.

Ovaj će se pečat, točnije njegov otisak, koristiti kasnije na maloj torbici u koju će biti spremljen magnet. Tako će se na svim proizvodima moći vidjeti o čijem se brendu odnosno vjenčanju radi. Uz to, ovakav pečat je također jedna vrsta poveznice s prošlim vremenima i tadašnjim vjenčanjima.

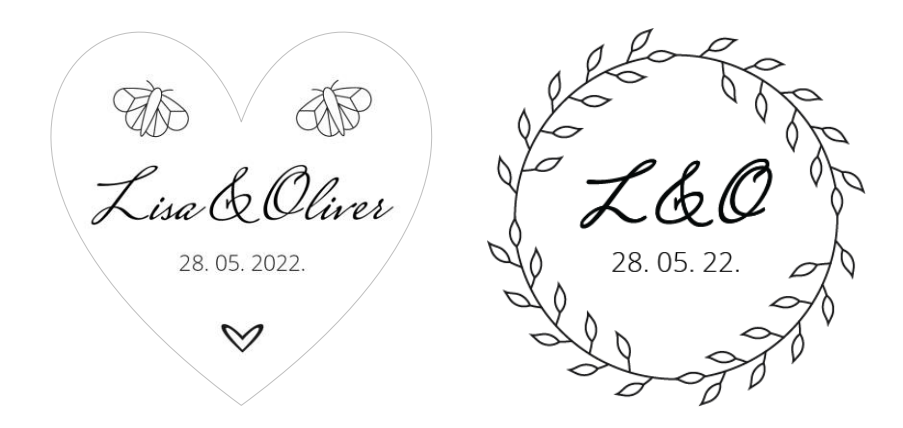

*Slika 4.14: Izgledi dizajna koji će se lasersko gravirati*

### **4.2. Tisak**

Značajke praktičnog dijela rada, kako je i u uvodu navedeno, su male količine i personalizacija otiska, pa je zbog toga logičan izbor među svim tehnikama tiska bio upravo digitalni tisak. Sveprisutan je, lako se koristi, a uz to ispis je gotov u kratkom vremenu. Nakon odrađene grafičke pripreme, trebalo je odabrati papire na kojima će se tiskati, a odluka je pala na nepremazne papire. Za kuverte je odabran papir čija gramatura po metru kvadratnom iznosi 125, zbog lakšeg savijanja i lijepljenja u konačan oblik, dok je za ostale proizvode ta vrijednost nešto veća, točnije 150.

No nisu svi proizvodi namijenjeni za tisak na papir. Pečat i magnet u obliku srca zahtijevaju drugu tehniku, a to je graviranje. Pečat će biti napravljen iz pleksiglasa, dok je za magnet odabrana drvena podloga. Uređaj koji će obaviti to graviranje treba biti u mogućnosti napraviti otisak na različitim materijalima te isto tako potrebna je dovoljna snaga lasera.

## **4.2.1. Odabrani uređaji za tisak**

Za digitalni tisak u ponudi je bio profesionalni uređaj bizhub Pro C6000L tvrtke Konica Minolta. Ta je tvrtka najveći svjetski proizvođač digitalnih uređaja za tisak, a njihovi proizvodi odlično konkuriraju i skupljim strojevima po kvaliteti i brzini otisaka. Model, koji će se koristiti za tisak prije navedenih grafičkih proizvoda, u minuti može ispisati 71 stranicu A4 formata papira u boji vrlo visokom kvalitetom. Inače prihvaća papirnate tiskovne podloge težine od 64 g/m<sup>2</sup> do 300 g/m<sup>2</sup>, a formati istih moraju biti između formata A5 pa do 330 x 450 mm. Model stroja Pro označuje da se radi o manjoj, pa tako i cijenom nižoj verziji uređaja koja sadrži ulazne i izlazne module, kao što je ladica velikog kapaciteta, a ista predstavlja ulagački modul.

Vrlo bitna karakteristika digitalnih uređaja za tisak tvrtke Konica Minolta je korištenje modernog tonera Simitri. Novo patentirani toner sitnog zrna postiže veliku rezoluciju od 1200 x 1200 točke po inču (engl. dots per inch, kratica DPI) u 8-bitnoj tehnologiji. Isto tako postoji

mogućnost biranja između linijskog, točkastog i frekventno moduliranog rastera. No nisu to sve prednosti takvog tonera. On je neotrovan pa omogućuje tiskanje slikovnica za djecu kao i ambalaže za prehrambene proizvode. Uz to moguće je reciklirati otisnute tiskovne podloge te bez problema baciti otpadni toner u koš bez straha za onečišćenje okoliša i širenje opasnih kemikalija.

Njime će se trajno uštediti i električna energija zbog toga što za razliku od sličnih uređaja koristi niže temperature grijača. Ta značajka omogućuje ispis na većem broju papirnatih i sintetskih tiskovnih podloga koje se neće oštetiti visokom temperaturom. [18]

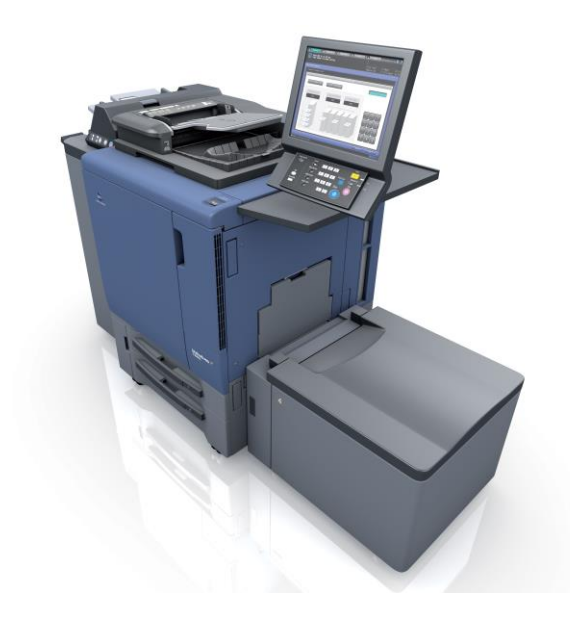

*Slika 4.15: Uređaj Konica Minolta bizhub Pro C6000L*

Uz uređaj tvrtke Konica Minolta koji je korišten za ispis većine grupe tiskanih proizvoda, potreban je još jedan koji će obaviti lasersko graviranje. U ponudi se našao laser verzije VLS3.50, plasiran od strane američke tvrtke Universal Laser Systems. Ta se tvrtka bavi laserskom tehnologijom od 1988. godine, a osim proizvodnih pogona u Sjedinjenim Američkim Državama, oni se nalazi i u Austriji te Japanu. Jedna su od vodećih tvrtki za lasere i laserske sustave, a svoje proizvode prodaju malim poduzećima i obrtima kao i većim tvrtkama s mnogo zaposlenika.

Stolni laser VLS3.50 u mogućnosti je rekonstruirati ilustracije kao i fotografije sa zaslona računala u realne dijelove raznih materijala. Lepeza materijala pogodnih za graviranje ili rezanje je široka, a neki od njih su slijedeći: drvo, plastika, staklo, guma, keramika i papir. Uz to rukovanje s uređajem je vrlo jednostavno, a još jedna prednost je ta što ne zauzima mnogo mjesta. Njegova snaga lasera iznosi 30 vata, dok su dimenzije radne površine 610 x 305 mm.

Dakle moguće je koristiti laser kako bi se urezivao dizajn u razne materijale ili kako bi se potpuno rezalo kroz njih, a to se čini laserskim zrakama i izgaranjem. Ponekad se u procesu izrade stvara dim, no uređaj koristi vakuum kako zatvoreni prostor radne površine ne bi ostao zadimljen. Spomenuto je kako se lako rukuje uređajem, no ne smije se biti neoprezan jer uvijek postoji mogućnost od požara zbog izgaranja materijala. Stoga tijekom procesa izrade treba pažljivo pratiti stroj te ako se pojavi kakva iskra odmah ga je potrebno isključiti kako bi se izbjegla nezgoda.

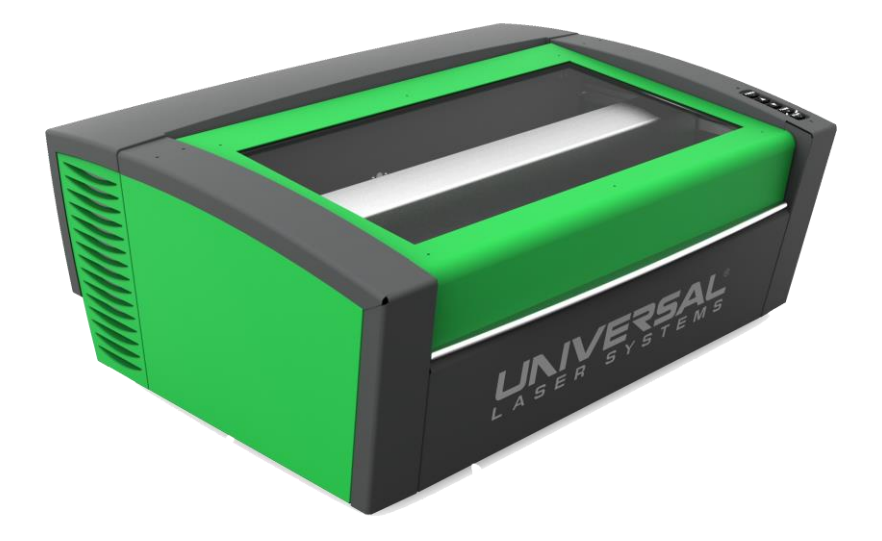

*Slika 4.16: Stolni laser verzije VLS3.50*

Uz mogućnost korištenja brojnih materijala, isto tako na uređaju je moguće podesiti različite brzine rezanja ili graviranja kao i razinu snage lasera. Laser je prvenstveno namijenjen za produkte s dvije dimenzije, no moguće je dobiti i ograničene trodimenzionalne reljefe slaganjem više obrađenih elemenata ili slojeva. [19]

#### **4.2.2. Tisak proizvoda na digitalnom stroju**

Proces tiska bio je gotovo pa jednak svim dizajnima predviđenim za digitalni stroj. Bilo je potrebno obaviti sve dodatne procese (provjera modela boja i dimenzija te dodavanje reznih linija) kako bi tisak te kasnija grafička dorada prošli bez problema. Dostupne veličine papira, koji ulaze u uređaj, bile su 320 x 450 mm, a svi su bili iste vrste osim samoljepivog papira Fasson®. Taj nepremazni papir koristio se za ispis naljepnice koja je predviđena za unutrašnjost glavne kuverte.

Opet se ponavlja da grafički proizvodi nisu rađeni za stvarnog klijenta, već za imaginarnog, pa stoga nije bilo potrebno ispisati pojedini proizvod u velikim nakladama već je bilo dosta otisnuti koji komad. Svaki se dizajn, još u prošlom koraku, zajedno s reznim oznakama u računalnom programu Illustrator rasporedio po površini ulaznog papira onoliko puta koliko je to njegova veličina dopuštala. Bilo je potrebno pripaziti da se dizajni proizvoda, koji zahtijevaju obostrani tisak, nalaze na jednakim pozicijama i na jednom i na drugom PDF dokumentu kako ne bi došlo

do neslaganja tijekom rezanja, kasnije u grafičkoj doradi. Spomenuto prikazuje i slika 4.17 gdje je u pitanju priprema potvrde dolaska gostiju. Ovdje su pojedini dizajni, zajedno s oznakama reza, pozicionirani u redove i stupce jedan do drugoga, kako bi se iskoristio sav prostor, a zatim su svi grupirani te centrirani horizontalno i vertikalno gledajući radnu površinu. Isto je ponovljeno i kod svakog drugog dokumenta osiguravajući dobar obostrani print.

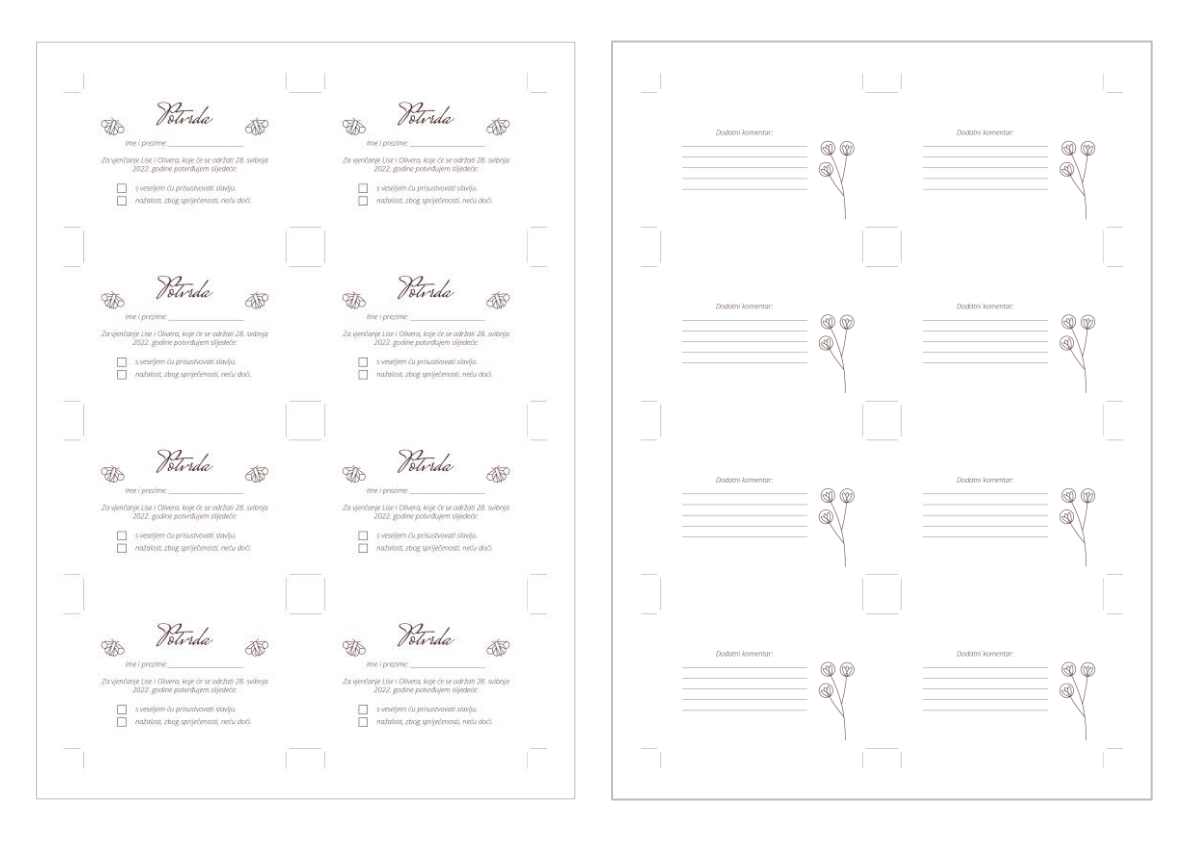

*Slika 4.17: Izgled pripremljenih PDF datoteka za ispis*

<span id="page-41-0"></span>Zbog potrebe samo za reprezentativnim primjerima, bilo je dovoljno svaki proizvod, odnosno pripadajuće datoteke, otisnuti jedanput, no naravno tisak je morao zadovoljavati izgledom i kvalitetom. U digitalnom tisku, početna točka su PDF dokumenti koji se iz računalnog programa šalju na otiskivanje određenom uređaju, a to je u ovom slučaju Konica Minolta bizhub Pro C6000L. Proces izrade bio je jednostavan i gotov za tren vremena. Dimenzije svih pripremljenih datoteka za ispis su jednake kao i one kod dostupnog papira koji ulazi u uređaj, pa se ta postavka nije trebala mijenjati, no na zaslonu ispisnog uređaja bilo je potrebno urediti ostale opcije.

Vrlo je važno podesiti ispravnu gramaturu papira kako bi uređaj zatim mogao regulirati temperaturu tijekom tiska. Manje gramature tiskovnih podloga zahtijevaju manje temperature, kako ne bi došlo do uništavanja podloga pregrijavanjem, dok podloge većih gramatura trebaju podnijeti veće temperature kako bi otisak uspio. U ovom se slučaju odabrala vrijednost gramature papira u iznosu do 150 $g/m^2$  i ona je bila jednaka za sve proizvode.

Uz odabir gramature, bitnije opcije su količina, vrsta papira te obostrani tisak. Kako nije trebalo ispisati veći broj primjeraka, većinom su vrijednosti vezane za količinu iznosile jedan odnosno dva za proizvode većih dimenzija koji nisu omogućavali da se smjeste više puta na pripremljeni ulazni format. Ulazni papiri su nepremazni, no ta se opcija nije odabrala za vrstu papira na zaslonu uređaja, a razlog tome su bolja kvaliteta i konačni izgled kod odabira opcije za premazni papir.

Kao zadnji korak postavljanja opcija za ispis, za sve proizvode osim plakata i plana sjedenja, bilo je potrebno podesiti vrijednosti za obostrani tisak. Odabrane su datoteke te strana na koju će uređaj okrenuti papir. U većini slučajeva okret se odvijao s lijeve na desnu stranu, osim na pozivnici gdje je to bilo s uspravnog formata zaokrenuto u ležeći format plana i programa.

### **4.2.3. Ispis proizvoda laserskim graviranjem**

Dva proizvoda, pečat i magnet, zahtijevaju tehniku otiskivanja laserom, a ona će se izvoditi na stolnom laseru tvrtke Universal Laser Systems koji omogućuje graviranje na različitim podlogama. Neke od njih su i pleksiglas, od kojeg će biti izrađen štambilj, te prerađene drvene podloge, koje će u ovom slučaju biti korištene za magnet. Na ovom su uređaju već prije korišteni isti materijali, no ako bi se radilo s nekim drugim, prije otiskivanja potrebno je proučiti u priručniku da li je određeni materijal pogodan za te tehnike otiskivanja jer bi moglo doći do zapaljenja.

Ovdje se također PDF datoteke otvorene u računalnom programu šalju na uređaj, no prije toga bilo je potrebno napraviti neke radnje. Dodala se linija crvene boje (heksadecimalni zapis boje #FF0000) koju stroj prepoznaje te nju smatra rubom svakog dokumenta. Kada se to obavilo, red je došao na postavke otiskivanja, a one se određuju na zaslonu uređaja. Bitno je u ponuđenim kategorijama odabrati koji se materijal koristi te unesti debljinu istoga. To se može upisati ručno ili se pomoću dodatka precizno izračuna. Dubina rezanja vektora i dubina gravure rastera, odnosno intenzitet označavanja, kontroliraju se određivanjem brzine izrade i razine snage lasera. Kako je vrijeme izrade kraće, tako i snaga lasera ne može doseći veće vrijednosti i obrnuto.

Alati koje se nude na zaslonu su prikaz datoteke koja je u izradi i mogućnost premještanja kao i dupliciranja pojedinih elemenata datoteka. Uz to program izračuna okvirno vrijeme koje je potrebno za pojedini otisak. Za složenije procese gdje je važna maksimalna snaga lasera ili je datoteka s puno detalja vrijeme izrade je naravno duže. Jednostavniji dizajni su pak brže gotovi.

Prije pokretanja lasera, na zaslonu smješteni su dizajni, pojedinačno, u milimetarsku mrežu te su prema tome pozicionirane i tiskovne podloge u radnu površinu stroja. Kod graviranja elemenata u drvenu podlogu bilo je potrebno pojačati snagu lasera te smanjiti brzinu kako bi tanke linije elemenata bile dobro vidljive. Isto se učinilo i kod izrade pečata, a izrada je trajala nekoliko minuta.

## **4.3. Grafička dorada**

Nakon što se utvrdilo da je zadovoljavajuća kvaliteta otiskivanja na papiru, pleksiglasu i drvenoj podlozi, krenulo se u zadnju fazu izrade grafičkih proizvoda, a to je grafička dorada. Kako bi proizvodi dobili konačan izgled bilo je potrebno na svakome od njih primijeniti jedan oblik ili više oblika grafičke dorade. U ovom slučaju bilo je potrebno rezati, savijati, lijepiti i otiskivati.

Gotovo sve proizvode koji su otiskivani digitalnom tehnikom tiska (pozivnica, potvrda dolaska, posjetnica i zahvalnica) bilo je potrebno rezati po prije definiranim reznim linijama. Taj je proces bio gotov za kratko vrijeme, a izvodio se na ručnom rezaču. Pojedine rezne linije pozicionirane su na mjesto rezanja te se rukom spustio nož i tako se dio papira odrezao. Bilo je bitno točno pozicionirati rezne linije kako krajnje dimenzije pojedinih proizvoda ne bi mnogo varirale od onih predviđenih, a isto tako trebalo je na pravilan način spustiti nož da bi se dobio ravan rub papira. Većina prije navedenih proizvoda je nakon rezanja bila gotova osim zahvalnice kod koje se skalpelom rezalo po označenim linijama na stražnjoj strani te se zatim kroz te rezove provela ukrasna traka do prednje strane gdje se ona vezala u mašnu. Uz to na prednjoj se strani ljepilom zalijepila fotografija na za to predviđeno mjesto. Time je i taj proizvod bio dovršen.

Kuverte su rezane skalpelom po ravnim linijama, a gdje su one bile zaobljene taj se dio oblikovao škarama. Može se reći da ta izrada spada u ručni rad. To je vrlo cijenjeno i više plaćeno, no jednostavno neizvedivo za veće naklade kod samostalne proizvodnje. U ovom slučaju je u redu zbog male naklade, no kada bi ona dosegla veće brojke tada bi se taj proces odvio laserskim rezanjem. Kada se dobio kostur kuverata, bilo je potrebno pojedine dijelove savinuti i zalijepiti da bi se dobio konačan oblik. U postupku savijanja upotrijebio se komad kartona, koji se stavio na linije savijanja, kako otisnuta boja ne bi popucala i tako narušila izgled.

Zadnji na redu bio je magnet. Na stražnju stranu drvene podloge u obliku srca na kojoj su gravirani elementi bilo je potrebno zalijepiti magnet kako bi se on naposljetku mogao staviti na neku metalnu površinu. Predviđeno je upakirati ga u platnenu torbicu koja se veže ukrasnom trakom jednakoj kao i na zahvalnici, a napravljena je prema dimenzijama podloge računajući i dodatan prostor kako bi se magnet mogao bez poteškoća smjestiti te izvaditi van. Uz ukrasnu traku, sadrži i otisak prije napravljenog štambilja pozicioniranog 3 cm od lijevog i desnog ruba te 1,5 cm od donje granice. Tako se i ovdje može vidjeti o čijem se vjenčanju radi.

Magnet je odabran kao poklon gostima da bi bio uspomena na ugodno druženje i dobru zabavu, a isto tako mnogo ljudi voli skupljati magnete te ih postavljati na hladnjake ili oglasne ploče. Dakle on se vjerojatno neće odmah baciti ili zanemariti kao neki ostali mogući pokloni. Postoji i razlog odabira platnene torbice, a to je mogućnost ponovnog korištenja i recikliranja.

## **4.4. Konačni tiskani proizvodi**

Izvedeni su svi procesi grafičke produkcije i tako su svi proizvodi konačnog izgleda i oblika. U nastavku slijede fotografije (od Slika 4.18 do Slika 4.21) koje prikazuju pojedine proizvode odnosno grupe proizvoda. Iste fotografije mogu poslužiti za promociju i marketing.

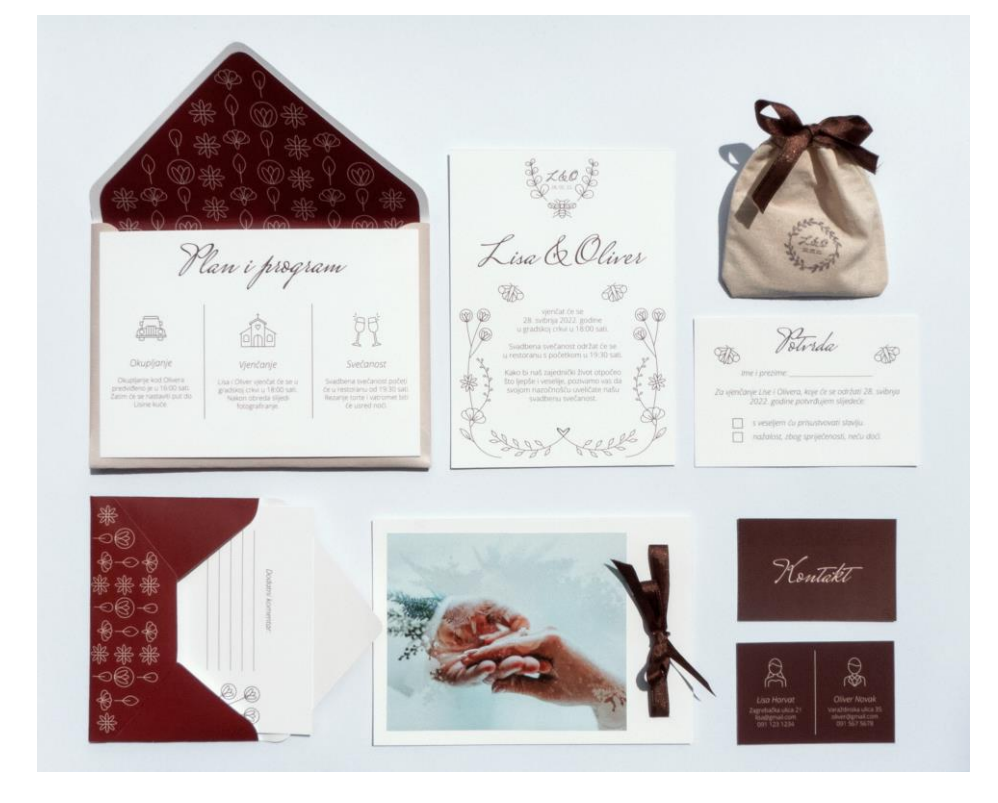

*Slika 4.18: Fotografija grupe tiskanih proizvoda*

L&O Vaša sjedala čekaju Lisa & Oliver AP To  $\circledR$ obrodošlicu na njihov poseba<br>dan u životu. Vašim dolaskon uljep ali ste im i uv stoga veliko hvala se i zabavite uz njihovi bitelj i prijatelje. Dobru zabavi

*Slika 4.19: Prikaz plakata svečanosti i plana sjedenja*

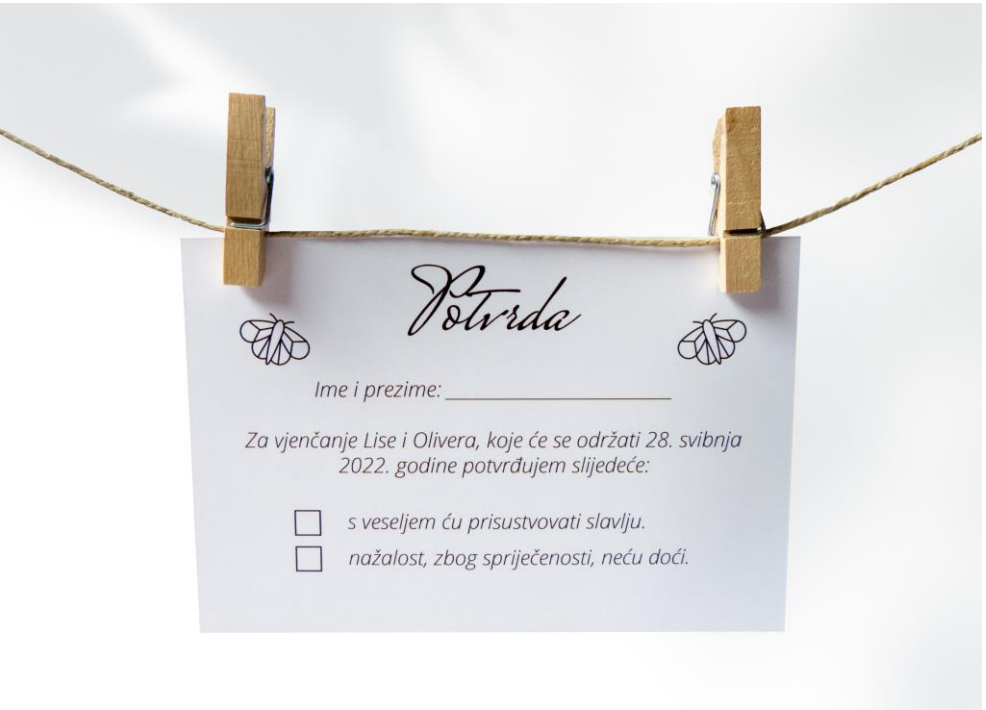

*Slika 4.20: Fotografija potvrde dolaska*

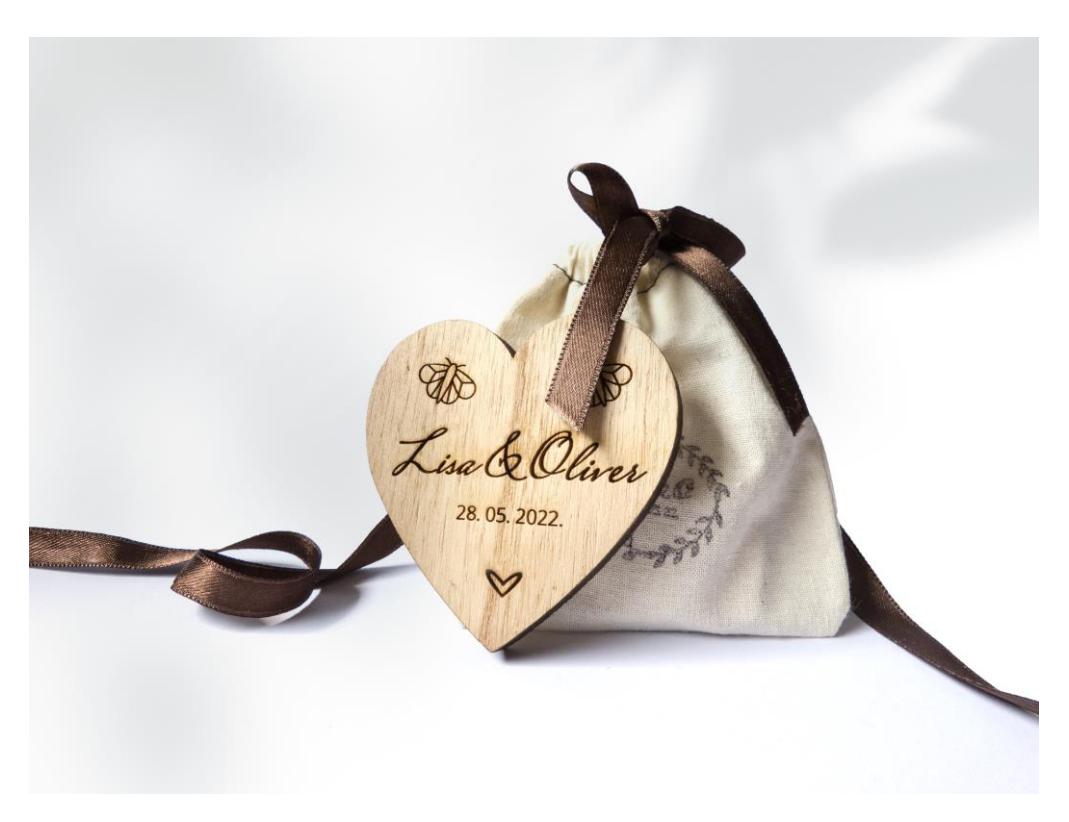

*Slika 4.21: Fotografija platnene torbice uz magnet*

## **5. Zaključak**

Može se zaključiti da je grafički dizajn suvremeno i dinamično zanimanje koje se neprestano mijenja i nadograđuje, pa osoba koja se bavi istim treba biti informirana o trenutnim trendovima u dizajnu, praksama i razvoju alata za rad. Stalne promjene, istraživanja i usavršavanja znaju biti zahtjevne, pa je taj posao, ako se želi njime profesionalno baviti, namijenjen i pogodan samo za znatiželjne i fleksibilne osobe. No s druge strane, grafička produkcija nije se drastično mijenjala u proteklim godinama, ali ne treba zaboraviti da se ona razvijala stoljećima za razliku od grafičkog dizajna kakvog danas poznajemo odnosno stolnog izdavaštva nastalog prije 30-ak godina.

Kako je i prije spomenuto, izum njemačkog zlatara Johanna Gutenberga imao je veliku važnost kod razvoja moderne Europe. Knjige su od tada postale jeftinije i dostupne svima. Također omogućile su razvoj i stjecanje znanja ne samo onih imućnijih već i malog čovjeka. Od tada je prošlo mnogo godina i može se reći da su vidljive velike promjene. Sve se više teži ka digitalizaciji pa se gotovo sve preselilo u virtualne svjetove unutar ekrana naših mobilnih i računalnih uređaja od kojih se teško odvajamo. Novine danas većinom kupuje samo starija populacija dok ostali lako mogu pronaći aktualnu vijest na društvenim mrežama ili portalima. Tražilice su zamijenile kataloge i novinske reklame, a karte gradova gotovo da su pale u zaborav. Sve više i više prevladavaju moderne tehnologije no ipak držanje prave knjige u rukama, miris iste i listanje stranica ima svoju draž i još je uvijek prirodniji i bolji osjećaj od čitanja knjige na nekom od elektroničkih uređaja predviđenih za isto.

Da držanje i ostalih grafičkih proizvoda, a ne samo knjige, u rukama ima svoju ljepotu htjela sam prikazati ovim radom. U zadnje vrijeme pojavljuju se online pozivnice koje je moguće poslati svakom gostu u digitalnom obliku, no ja sam ipak zagovornik onih u tiskanom obliku.

Ova izrada grupe tiskanih proizvoda za vjenčanje testirala je moju kreativnost te znanje u grafičkom dizajnu i grafičkim tehnologijama naučeno tijekom školovanja u srednjoj školi i na sveučilištu. Bilo je tu mnogo bitnih faktora koje je trebalo uskladiti kako bi krajnji proizvodi bili uspješni, vizualno i tehnički. Od odabira tipografije pa do smještaja elemenata, svaki detalj je važan. Također bilo je potrebno poznavati rad s alatima u softveru Illustrator, namijenjenom za izradu vektorske grafike, no važno je bilo i odabrati pogodnu tehniku tiska kao i tiskovne podloge.

U ukupnu izradu uložila sam puno truda, volje i želje, no uživala sam u svakom procesu izrade te potvrdila da bi se tim zanimanjima htjela baviti i u bliskoj budućnosti. Iako je ono zahtjevno i iziskuje veliku pažnju, posvećenost i nove ideje smatram da sam spremna. Najvažnije je da bi me rad na stvarnim projektima i pozitivno odobravanje klijenata ispunjavalo i usrećivalo.

## Sveučilište Sjever

VŽ KC

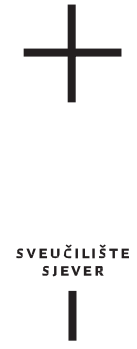

### IZJAVA O AUTORSTVU I SUGLASNOST ZA JAVNU OBJAVU

Završni/diplomski rad isključivo je autorsko djelo studenta koji je isti izradio te student odgovara za istinitost, izvornost i ispravnost teksta rada. U radu se ne smiju koristiti dijelovi tuđih radova (knjiga, članaka, doktorskih disertacija, magistarskih radova, izvora s interneta, i drugih izvora) bez navođenja izvora i autora navedenih radova. Svi dijelovi tuđih radova moraju biti pravilno navedeni i citirani. Dijelovi tuđih radova koji nisu pravilno citirani, smatraju se plagijatom, odnosno nezakonitim prisvajanjem tuđeg znanstvenog ili stručnoga rada. Sukladno navedenom studenti su dužni potpisati izjavu o autorstvu rada.

Ja, \_\_\_\_\_\_\_\_\_\_\_\_\_\_\_\_\_\_\_\_\_\_\_\_\_\_ (ime i prezime) pod punom moralnom, materijalnom i kaznenom odgovornošću, izjavljujem da sam isključivi autor/ica završnog/diplomskog (obrisati nepotrebno) rada pod naslovom \_\_*\_\_ (upisati naslov)* te da u navedenom radu nisu na nedozvoljeni način (bez pravilnog citiranja) korišteni dijelovi tuđih radova. Simona Svetec Izrada grupe tiskanih proizvoda za vjenčanje

> Student/ica: (upisati ime i prezime)

 $\overline{M}$ 

Simona Svetec

(vlastoručni potpis)

Sukladno Zakonu o znanstvenoj djelatnost i visokom obrazovanju završne/diplomske radove sveučilišta su dužna trajno objaviti na javnoj internetskoj bazi sveučilišne knjižnice u sastavu sveučilišta te kopirati u javnu internetsku bazu završnih/diplomskih radova Nacionalne i sveučilišne knjižnice. Završni radovi istovrsnih umjetničkih studija koji se realiziraju kroz umjetnička ostvarenja objavljuju se na odgovarajući način.

Ja, \_\_\_\_\_\_\_\_\_\_\_\_\_\_\_\_\_\_\_\_\_\_\_\_\_\_ (ime i prezime) neopozivo izjavljujem da sam suglasan/na s javnom objavom završnog/diplomskog (obrisati nepotrebno) rada pod naslovom \_\_\_\_\_\_\_\_\_\_\_\_\_\_\_\_\_\_\_\_\_\_\_\_\_\_\_\_\_\_\_\_\_\_\_\_\_\_\_\_ (upisati Izrada grupe tiskanih proizvoda za vjenčanjenaslov) čiji sam autor/ica. Simona Svetec

> Student/ica: (upisati ime i prezime)

Simona Svetec

(vlastoručni potpis)

## **6. Literatura**

- [1] W. Collins, A. Hass, K. Jeffery, A. Martin, R. Medeiros, S. Tomljanovic: Graphic Design and Print Production Fundamentals, British Columbia, 2015.
- [2] A. E. Arntson: Graphic design basics, Boston, Massachusetts, 2012.
- [3] H. Kipphan: Handbook od Print Media, Berlin, 2001.
- [4] G. Ambrose, P. Harris: The fundamentals of graphic design, Lausanne, 2009.
- [5] R. Landa: Graphic design solutions, Boston, Massachusetts, 2011.
- [6] https://www.ditdot.hr/ux-i-ui-dizajn-osnove-korisnickog-iskustva, dostupno 17.05.2021.
- [7] T. Samara: Design elements: A graphic stype manual, Beverly, Massachusetts, 2007.
- [8] https://visme.co/blog/types-of-fonts/, dostupno 18.05.2021.
- [9] https://www.enciklopedija.hr/natuknica.aspx?ID=68673, dostupno 18.05.2021.
- [10] T. Payne: Adobe CC Design Basics, San Francisco, Kalifornija, 2019
- [11] P. Shirley, S. Marschner: Fundamentals of computer graphics, Boca Raton, Florida, 2009.
- [12] https://www.agitraining.com/adobe/illustrator/classes/what-is-adobe-illustrator, dostupno 19.05.2021.
- [13] S. W. Crompton: The printing press, Broomall, Pennsylvania, 2004.
- [14] S. Bolanča, K. Golubović: Tehnologija tiska od Gutenberga do danas, Senjski zbornik, zb. 35, 2008., str. 125-146
- [15] D. Childress: Johannes Gutenberg and the printing press, Minneapolis, Minnesota, 2008.
- [16] I. Majnarić: Osnove digitalnog tiska, Grafički fakultet Sveučilišta u Zagrebu, Zagreb, 2015.
- [17] https://www.enciklopedija.hr/natuknica.aspx?ID=61456, dostupno 22.05.2021.
- [18] N. Paulić: Strojevi, uređaji, oprema: bizhub Pro i bizhub Press, REGprint, br. 1, ožujak 2012., str. 24-25
- [19] https://www.ulsinc.com/technology/our-innovations, dostupno 31.05.2021.

# **Popis slika**

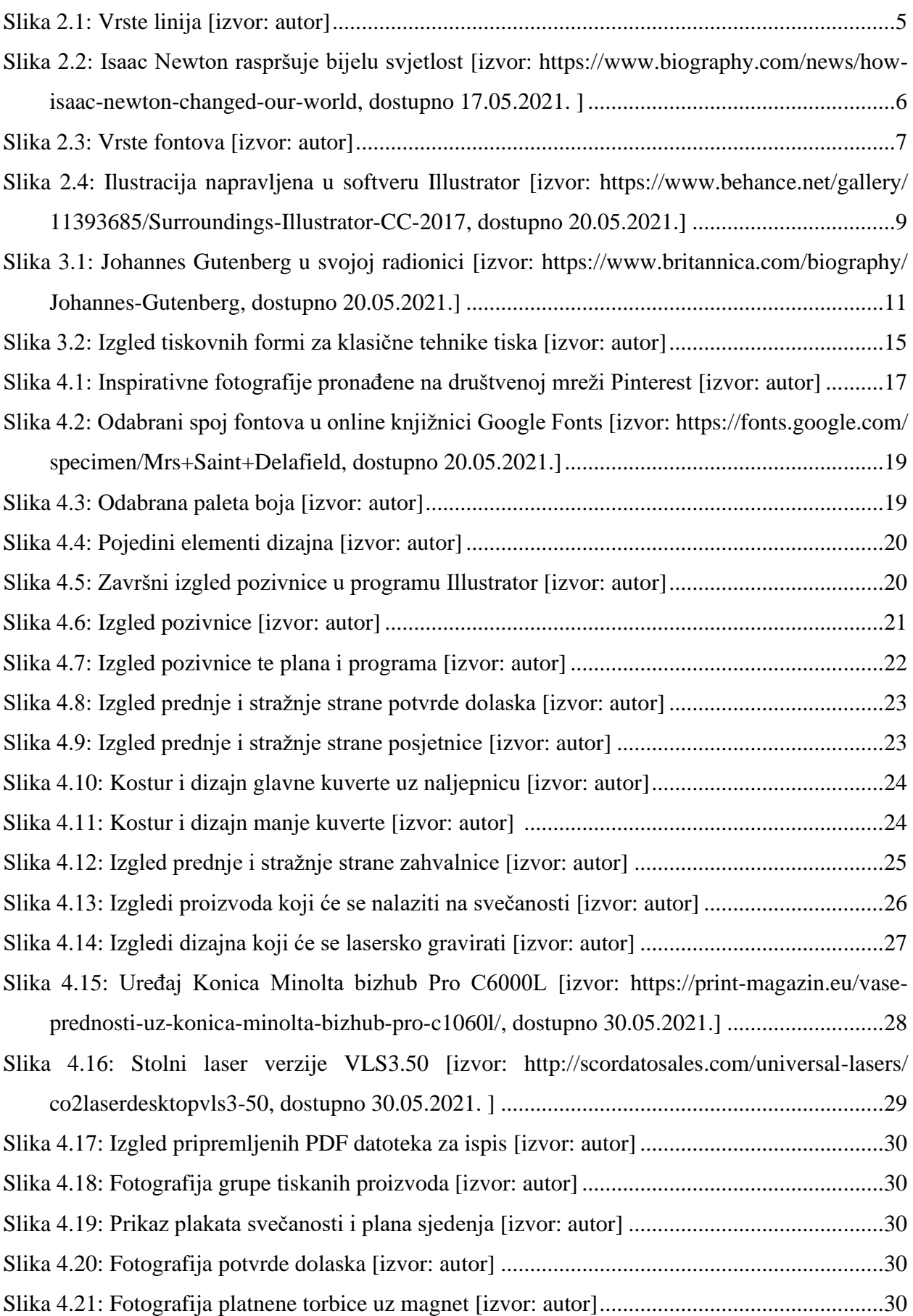

# **Popis tablica**

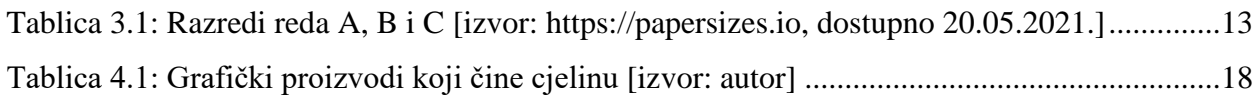

## **Prilozi**

Grupa tiskanih proizvoda za vjenčanje

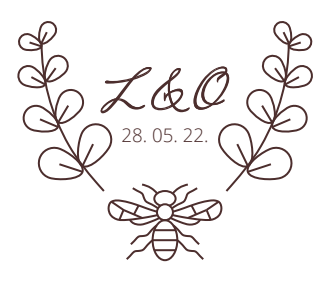

isa & Oliver

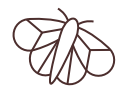

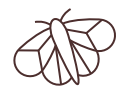

vjenčat će se 28. svibnja 2022. godine u gradskoj crkvi u 18:00 sati.

Svadbena svečanost održat će se u restoranu s početkom u 19:30 sati.

Kako bi naš zajednički život otpočeo što ljepše i veselije, pozivamo vas da svojom nazočnošću uveličate našu svadbenu svečanost.

lan i program

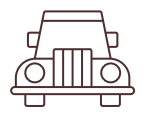

## *Okupljanje*

Okupljanje kod Olivera predviđeno je u 16:00 sati. Zatim će se nastaviti put do Lisine kuće.

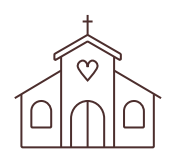

*Vjenčanje*

Lisa i Oliver vjenčat će se u gradskoj crkvi u 18:00 sati. Nakon obreda slijedi fotografiranje.

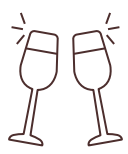

## *Svečanost*

Svadbena svečanost početi će u restoranu od 19:30 sati. Rezanje torte i vatromet biti će usred noći.

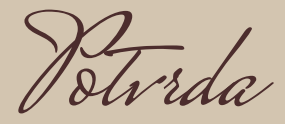

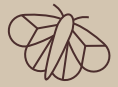

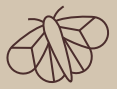

*Ime i prezime: \_\_\_\_\_\_\_\_\_\_\_\_\_\_\_\_\_\_\_\_\_\_\_\_\_\_\_*

*Za vjenčanje Lise i Olivera, koje će se održati 28. svibnja 2022. godine potvrđujem slijedeće:*

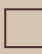

 *s veseljem ću prisustvovati slavlju.*

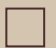

 *nažalost, zbog spriječenosti, neću doći.*

## Dodatni komentar:

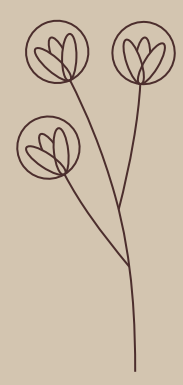

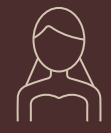

#### *Lisa Horvat* Zagrebačka ulica 21 lisa@gmail.com 091 123 1234

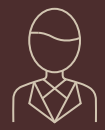

#### *Oliver Novak* Varaždinska ulica 35 oliver@gmail.com 091 567 5678

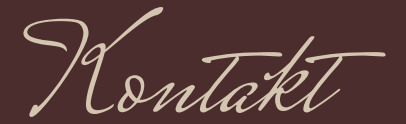

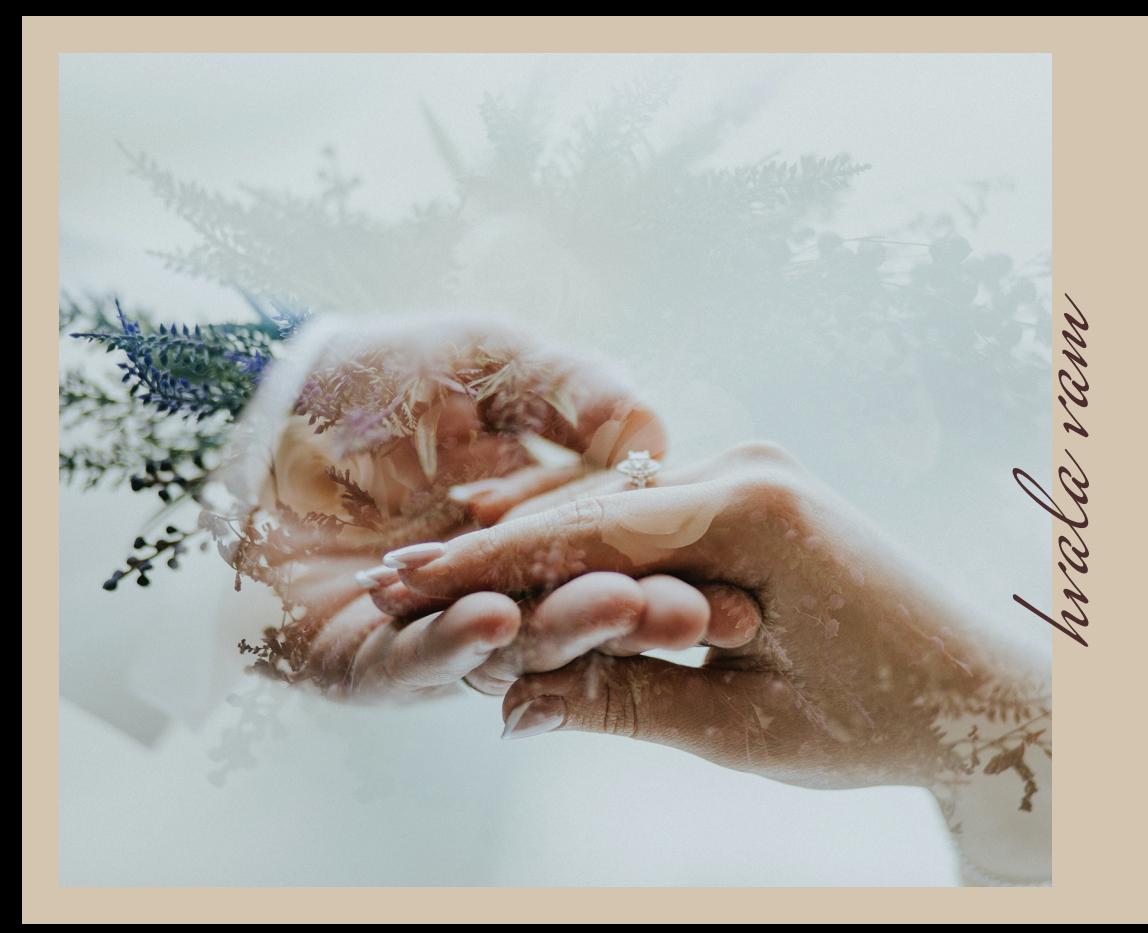

Draga obitelji i prijatelji,

želimo vam zahvaliti što ste proveli ovaj poseban dan s nama i učinili ga danom kojega ćemo se sjećati cijeli život. Od svečane ceremonije do zabave, svatko od vas je doprinio i bio razlog našim osmijesima.

Veselimo se što smo započeli novo poglavlje u našim životima i uzbuđeni čekamo provesti još mnogo divnih trenutaka s vama.

Od srca žele

Lisa i Oliver

*Šalju: Lisa Horvat i Oliver Novak Varaždinska ulica 35 10 000 Zagreb*

Prima: gruma:<br>Obitelj Pavlović<br>Zagrebačka ulica 10<br>42 000 Varaždin

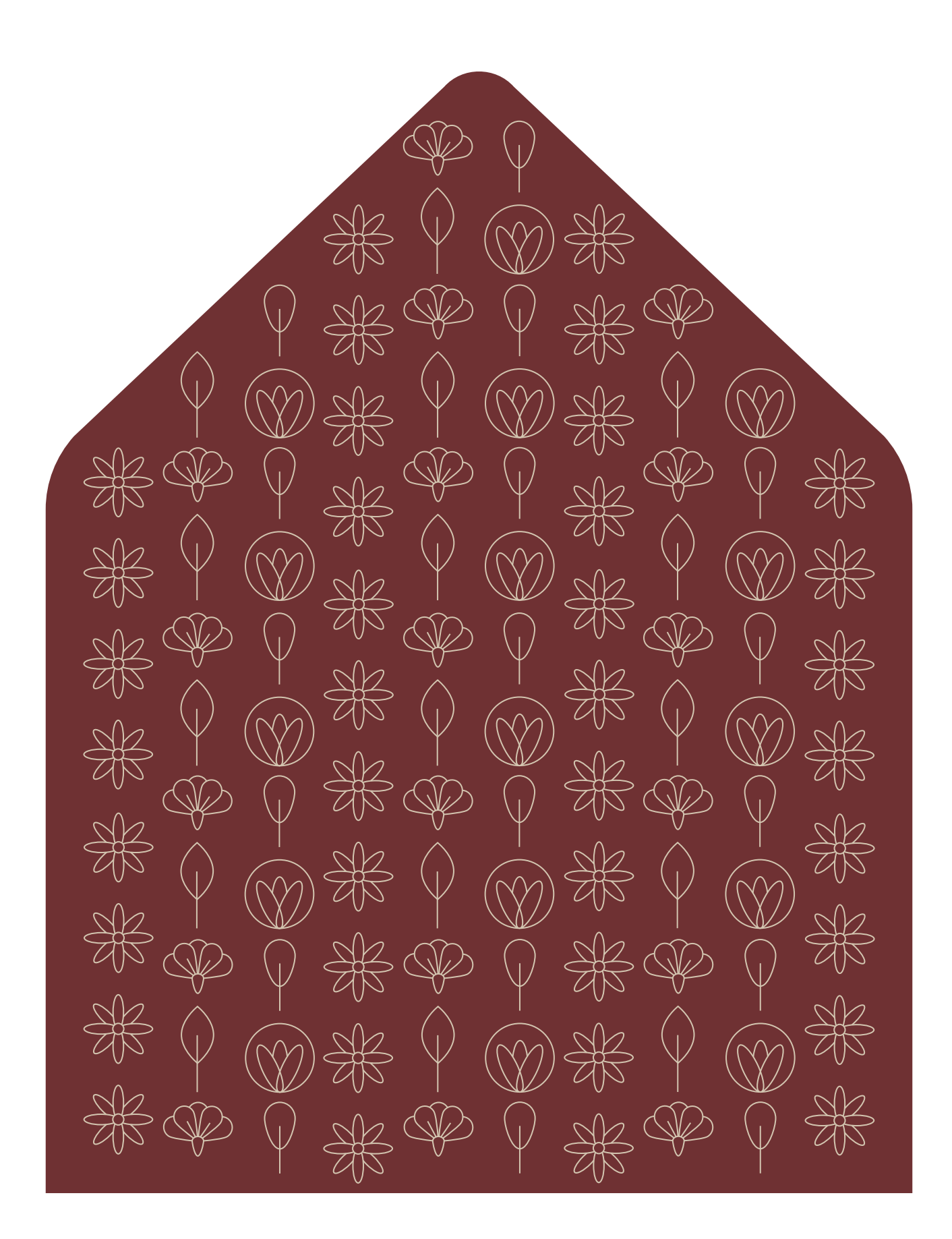

:nljps

Primaju: Lisa Horvat i Oliver Novak Varaždinska ulica 25 10 000 Zagreb

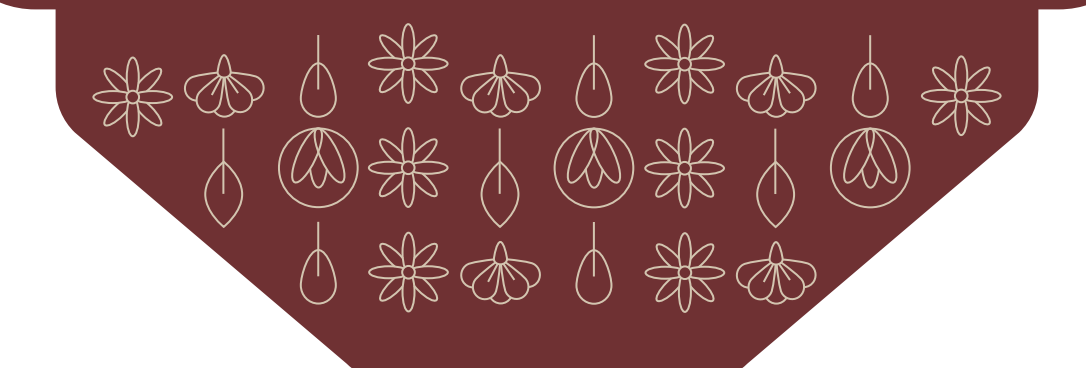

Paša sjedala čekaju

# *stol 1*

Marija Knežević Ivan Horvat Josip Kovačević Ana Pavlović Stjepan Blažević Željko Božić Mirjana Marković

# *stol 2*

Marija Knežević Ivan Horvat Josip Kovačević Ana Pavlović Stjepan Blažević Željko Božić Mirjana Marković

# *stol 3* Marija Knežević

Ivan Horvat Josip Kovačević Ana Pavlović Stjepan Blažević Željko Božić Mirjana Marković

*stol 4* Marija Knežević Ivan Horvat Josip Kovačević Ana Pavlović Stjepan Blažević Željko Božić Mirjana Marković

# *stol 5*

Marija Knežević Ivan Horvat Josip Kovačević Ana Pavlović Stjepan Blažević Željko Božić Mirjana Marković

# *stol 6*

Marija Knežević Ivan Horvat Josip Kovačević Ana Pavlović Stjepan Blažević Željko Božić Mirjana Marković

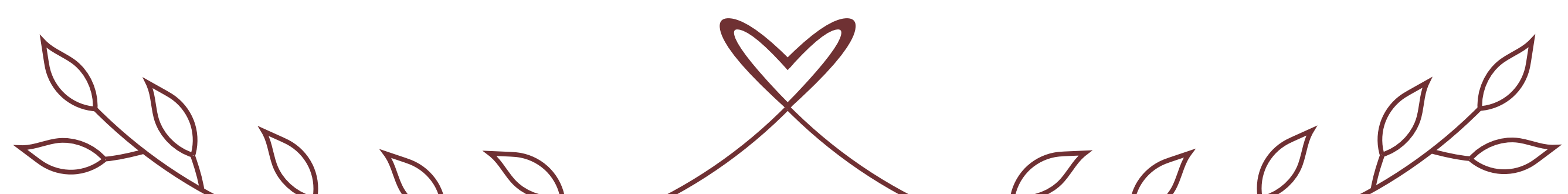

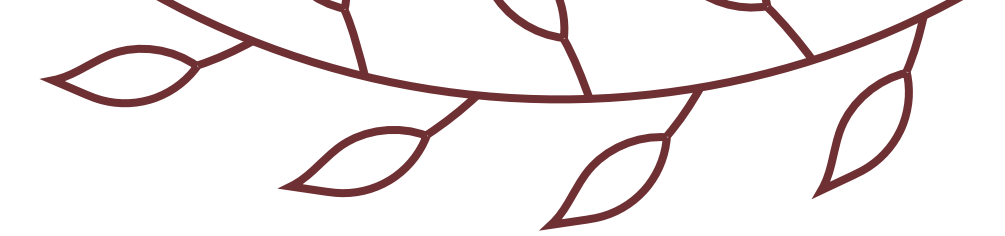

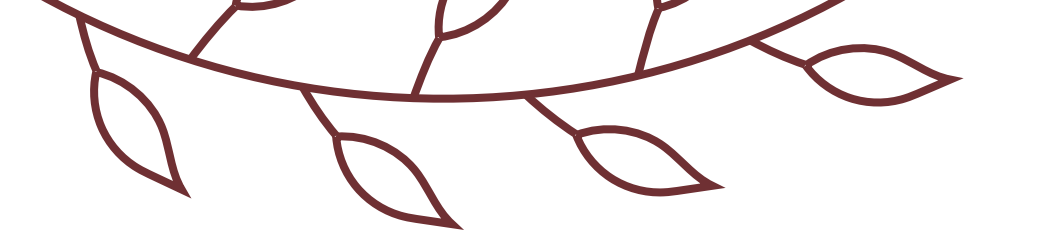

žele vam srdačnu dobrodošlicu na njihov poseban dan u životu. Vašim dolaskom uljepšali ste im i uveselili ove trenutke, stoga veliko hvala.

Pridružite se svadbenoj svečanosti, opustite se i zabavite uz njihovu obitelj i prijatelje. Dobru zabavu!

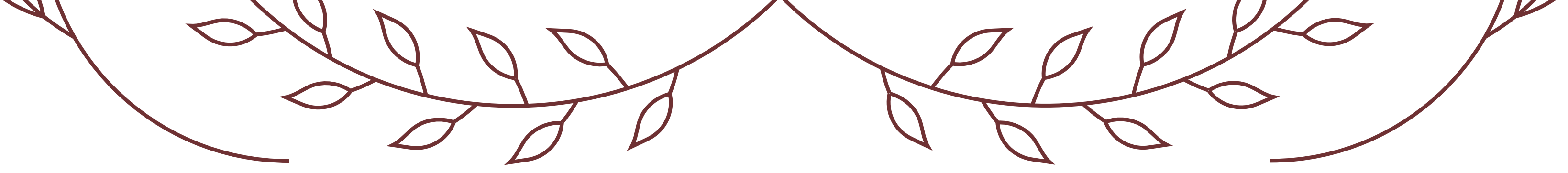

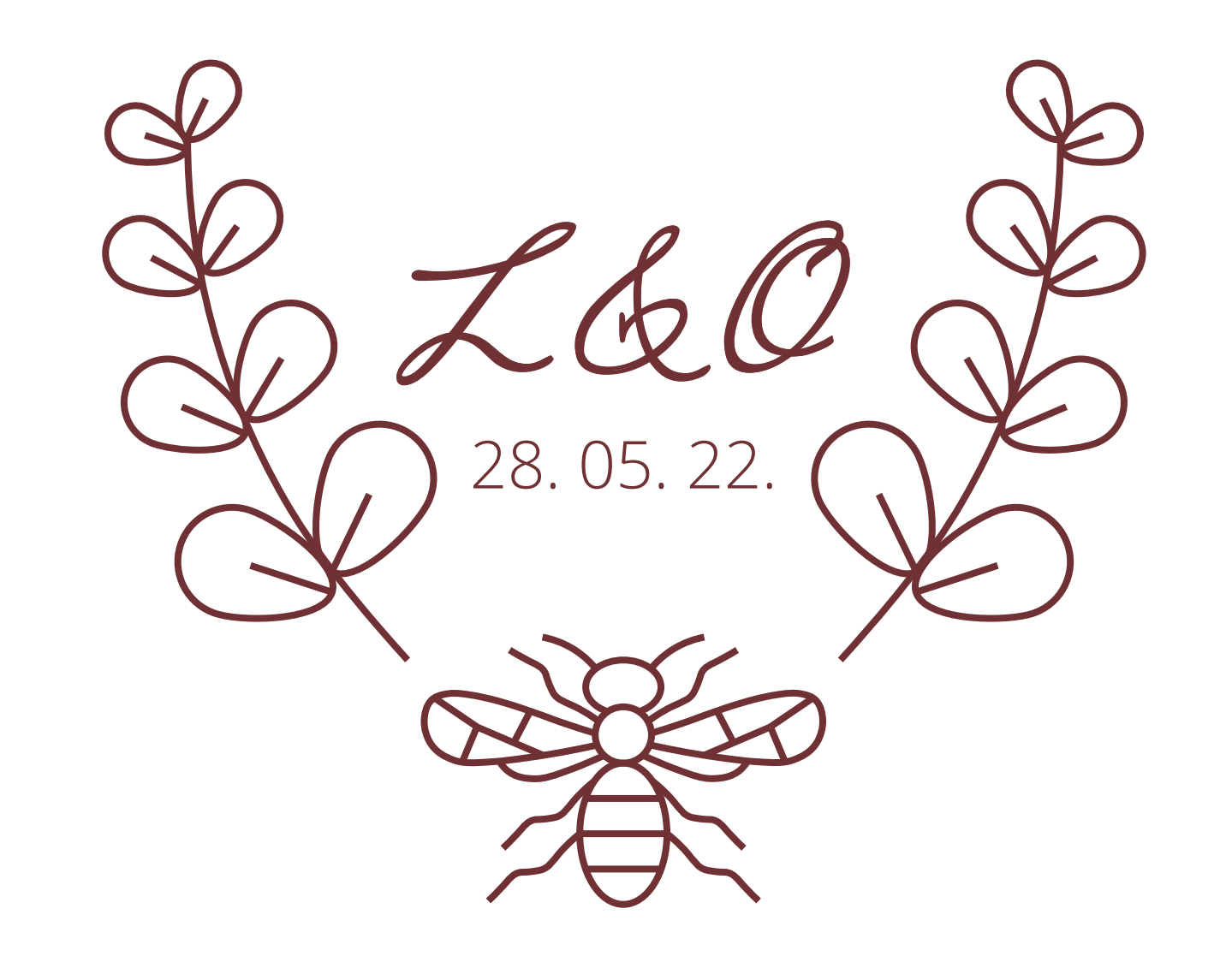

Tisa & Oliver

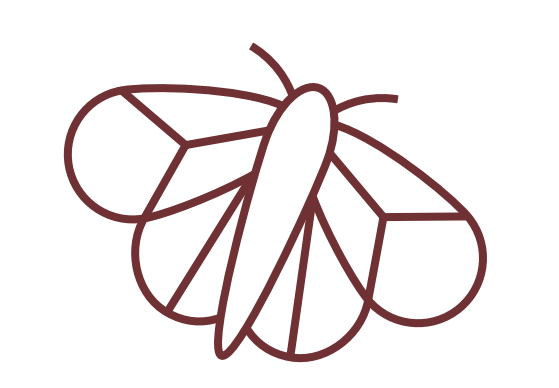

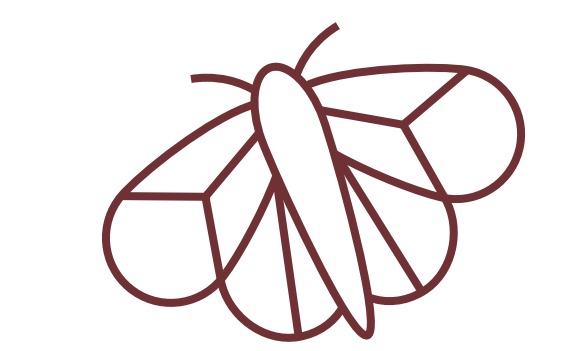

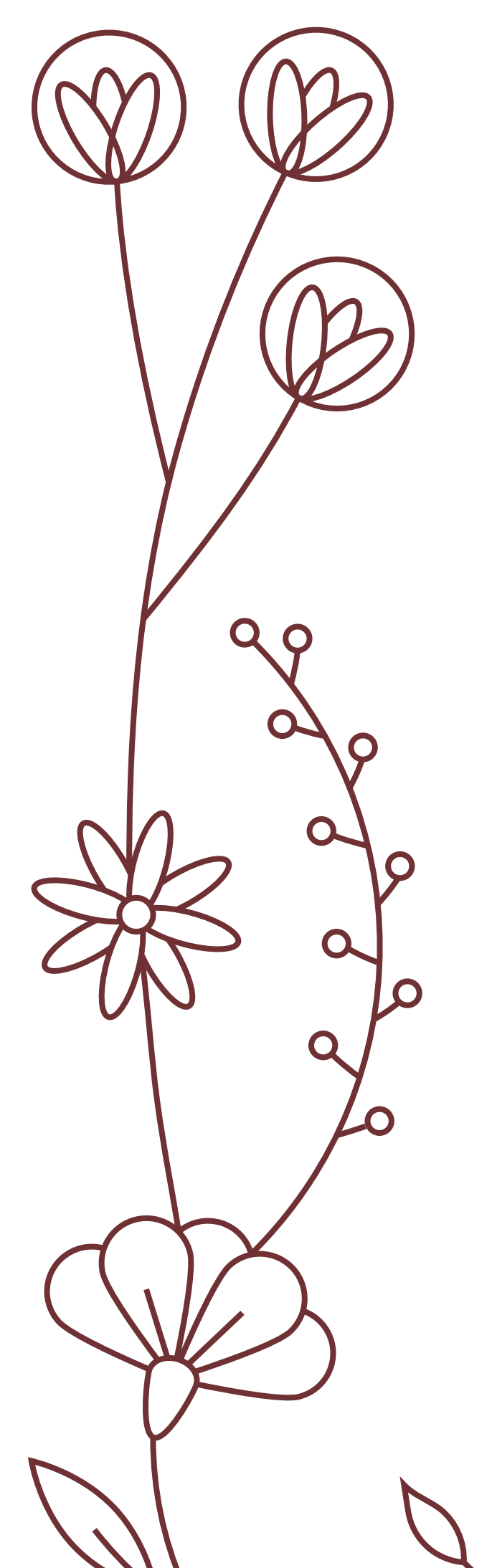

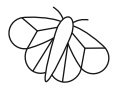

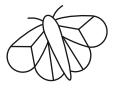

Lisa & Oliver

#### 28. 05. 2022.

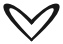

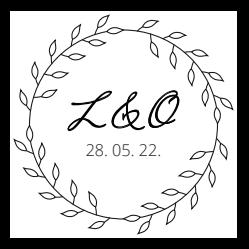